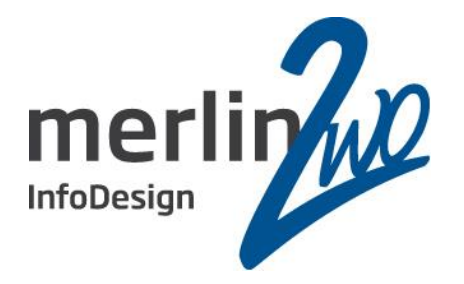

# Upgrade einer Oracle Datenbank

Ohne Expdp/Impdp und DBUA

Jochen Kutscheruk Oracle Certified Master merlin.zwo InfoDesign GmbH & Co. KG 76228 Karlsruhe

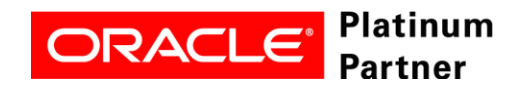

**Wir kümmern uns!**

# Spitzenleistung heißt, sich auf seine Stärken zu konzentrieren.

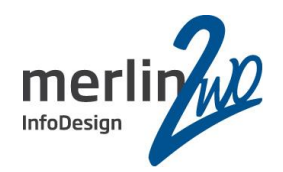

# **merlin.zwo**

Wir machen Oracle - nur Oracle. Aus gutem Grund.

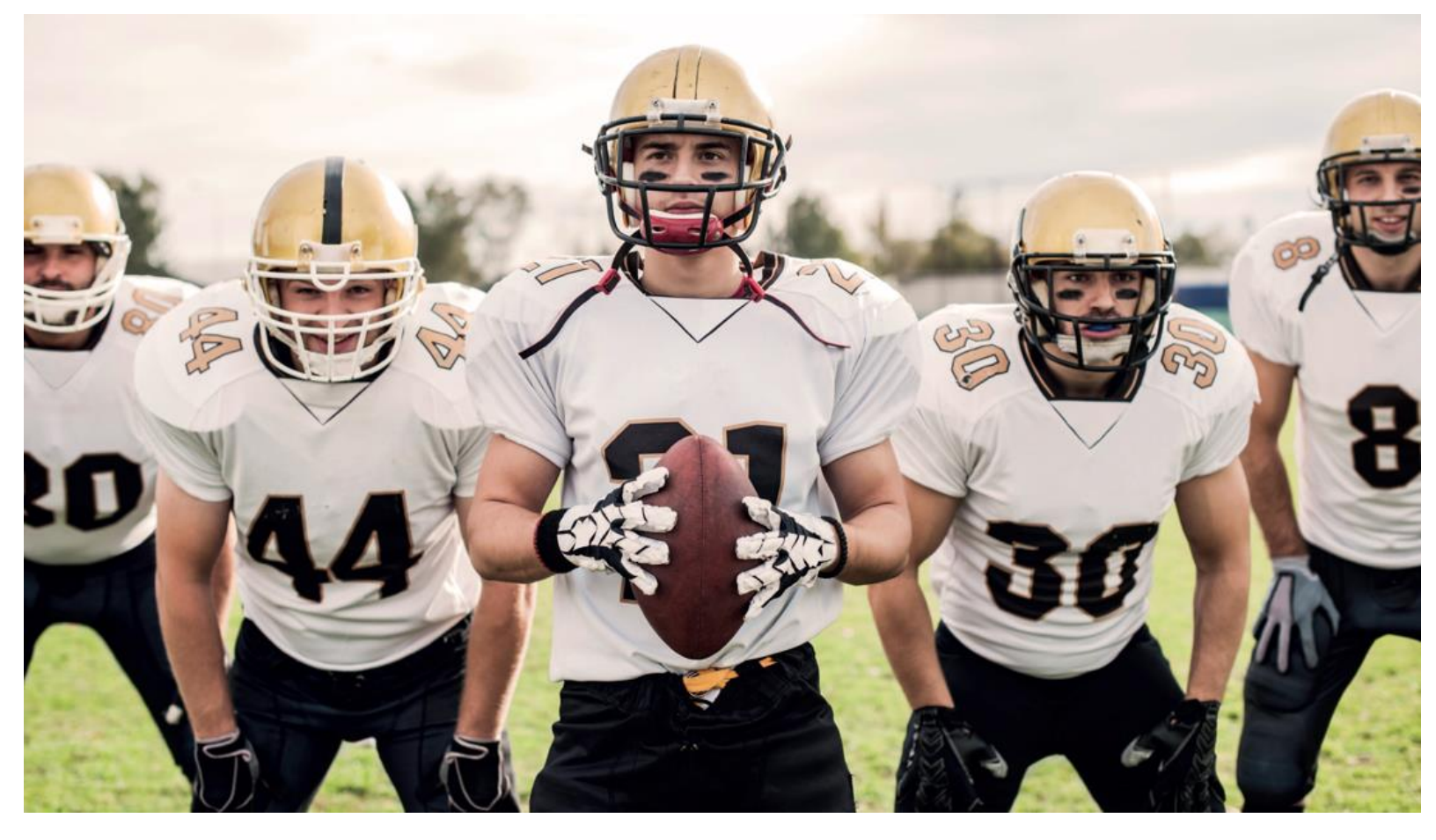

### **www.merlin-zwo.de**

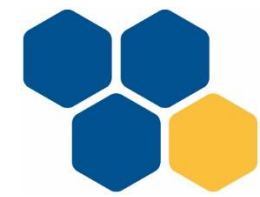

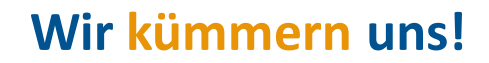

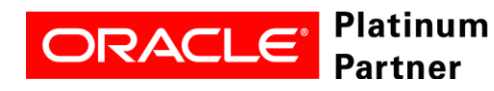

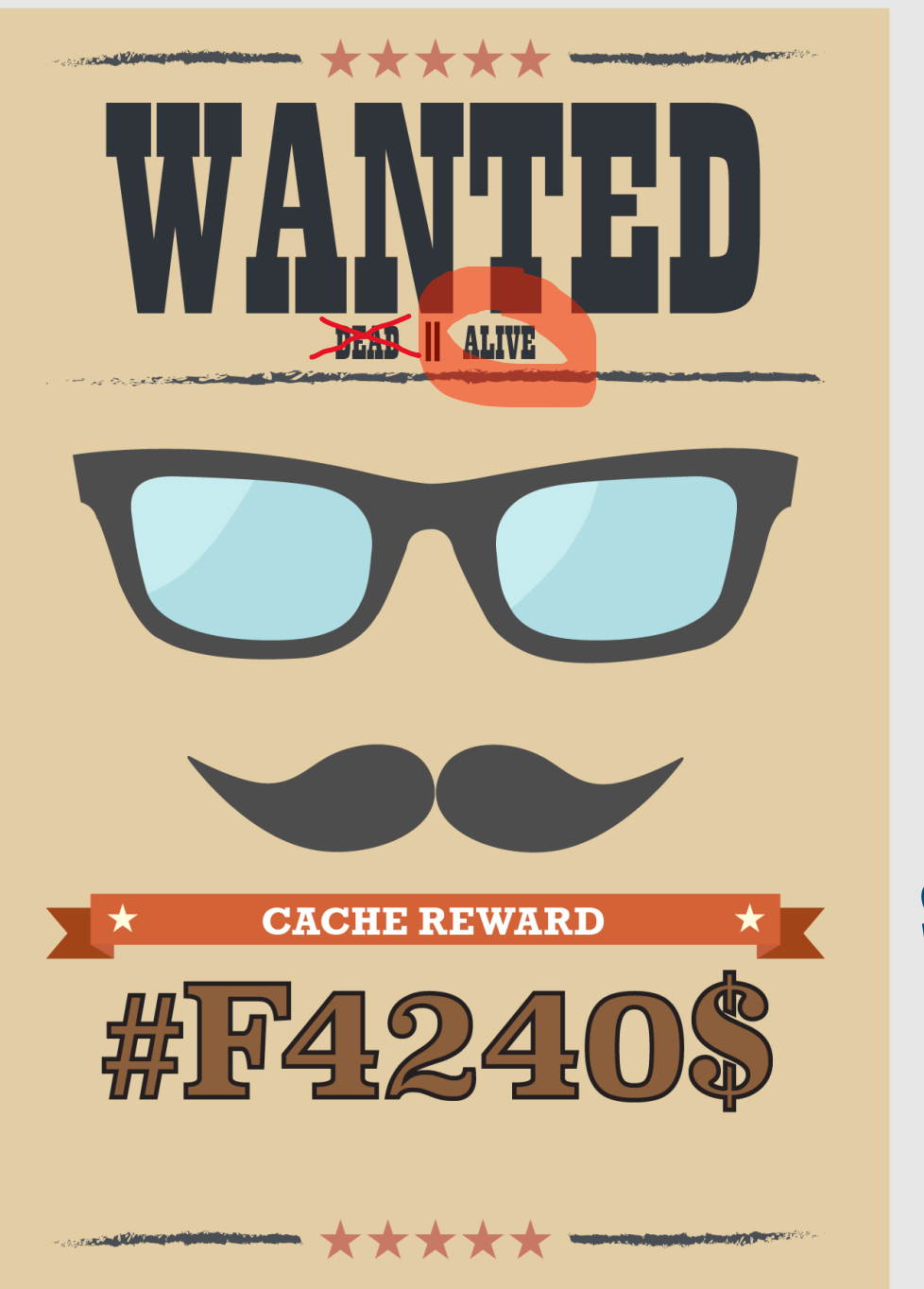

Oracle Developer (m/w/d/...) SQL, PL/SQL, Apex

Oracle DBA

(m/w/d/...)

und

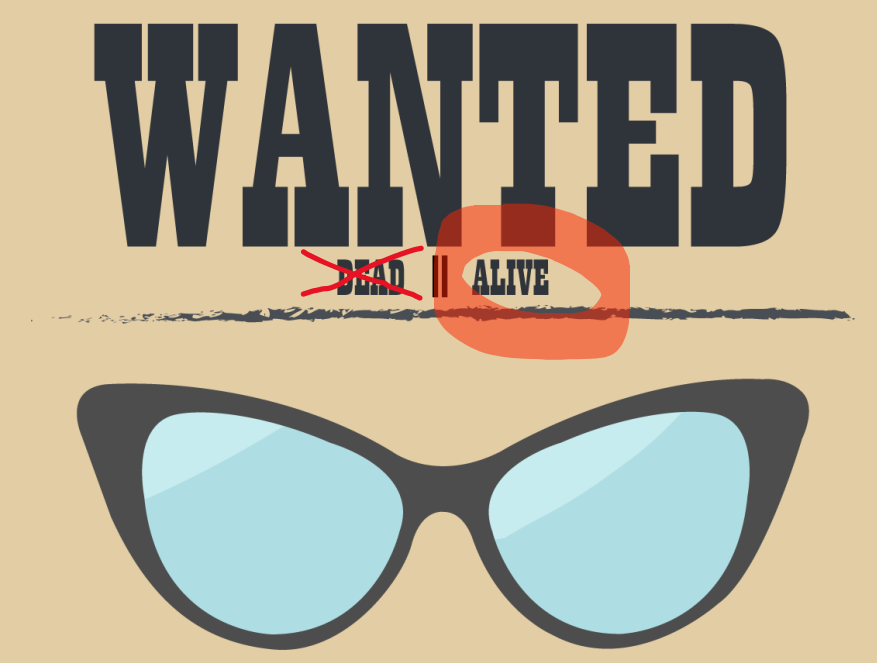

**CONTRACTOR AND ADDRESS** 

**CONTRACTOR AND INCOME AND INCOME OF THE ABOVE AREA** 

A STATISTICS OF THE CONTINUES OF THE CONTINUES.

▔★ **CACHE REWARD** 部日424

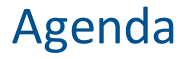

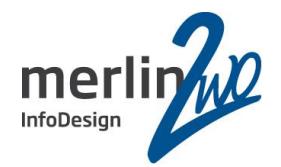

**Wann sollten Sie updaten? Wie lange erhalten Sie Support für welche Version?**

**Die Oracle Versionen 18c und 19c**

**Upgrade-Verfahren**

**Export / Import**

**Database Upgrade Assistant(DBUA)**

**Manuelles Upgrade**

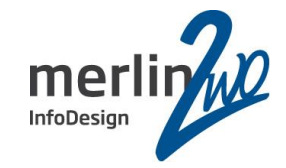

## **Wann sollten Sie updaten? Wie lange erhalten Sie Support für welche Version?**

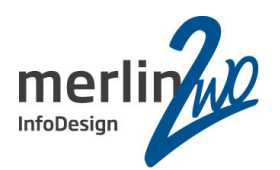

# Release and Support Timelines

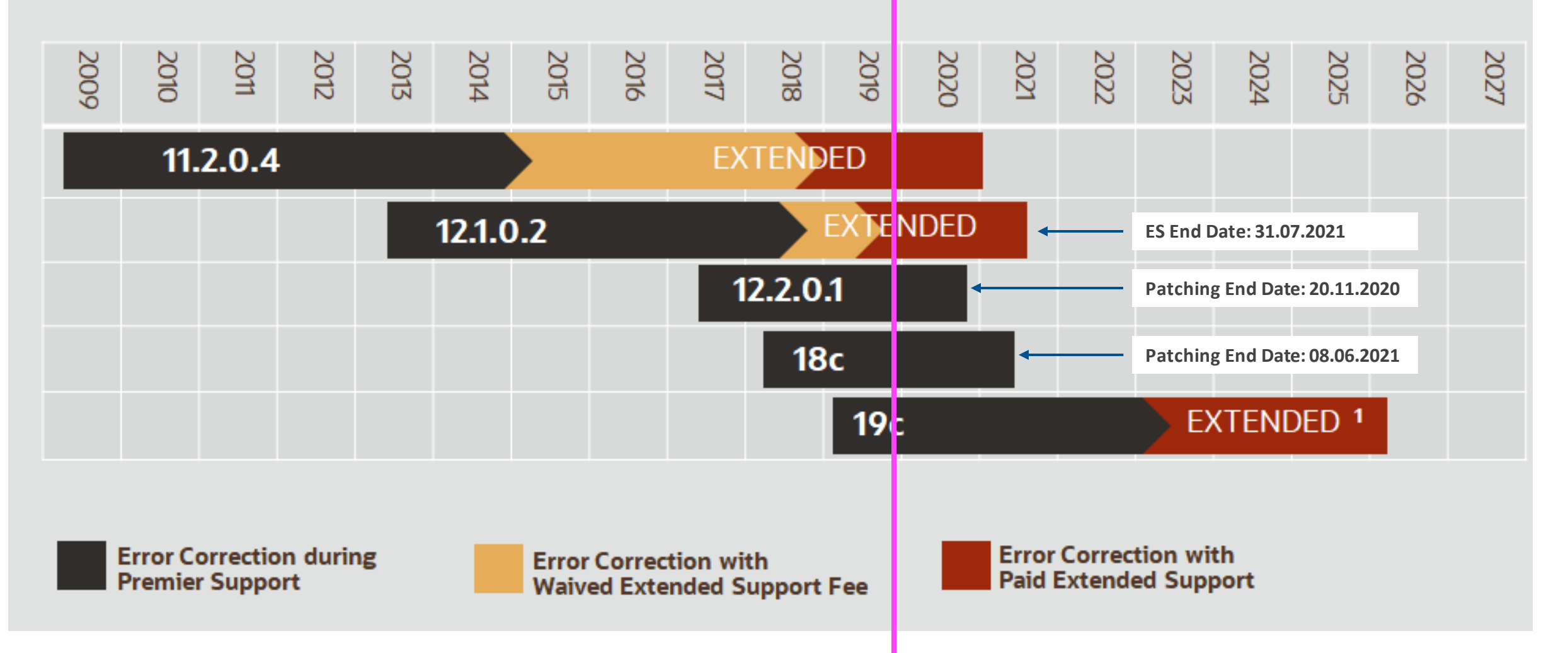

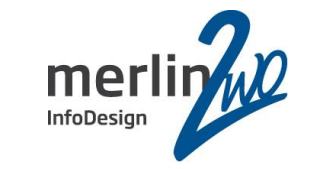

**Die Oracle Versionen 18c und 19c**

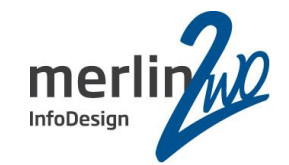

**Default Character Set AL32UTF8**

### **Desupport of UTL\_FILE\_DIR Initialization Parameter**

Starting in Oracle Database 18c, the UTL\_FILE\_DIR parameteris no longersupported. Instead, specify the name of a directory object.

### **Desupport of Oracle Real Application Clusters for Standard Edition 2 (SE2) Database Edition**

Starting with Oracle Database 19c, Oracle Real Application Clusters (Oracle RAC) is not supported in Oracle Database Standard Edition 2 (SE2).

### **Desupport of Oracle Streams**

Starting in Oracle Database 19c, Oracle Streams is desupported. Oracle GoldenGate isthe replication solution for Oracle Database. (Betrifft nicht Advanced Queing!)

### **Desupport of Oracle Multimedia**

Oracle Multimedia is desupported in Oracle Database 19c, and the implementation isremoved.

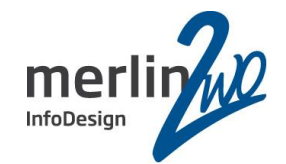

### **Deprecation of Oracle Fail Safe**

Oracle Fail Safe is deprecated as of Oracle Database 19c. It can be desupported and unavailable in a future release.

Oracle recommends that you evaluate other single-node failover options, such as Oracle RAC One Node.

**Aber es gibt auch was mehr:**

Ab Version 19c sind auch ohne Multitenant Option 3 User Created PDBs zulässig. Das gilt auch für die Standard Edition 2.

**Und es ist jetzt amtlich:**

Ab Version 20 gibt es nur noch Multitenant Datenbanken. Die non-CDB ist tot.

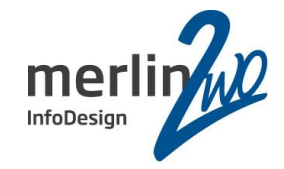

**Upgrade-Verfahren**

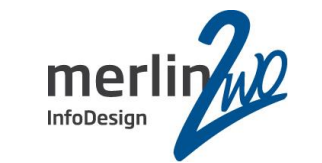

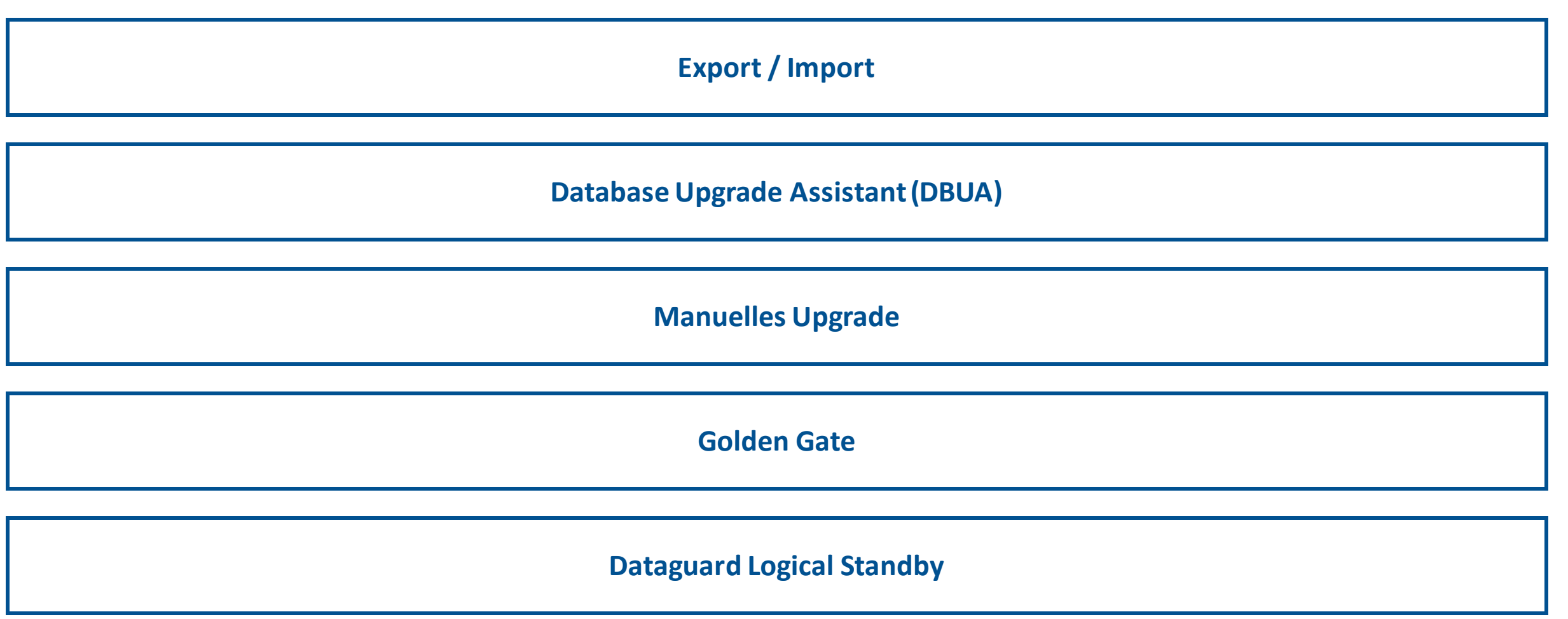

**Andere Anbieter**

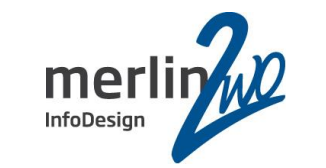

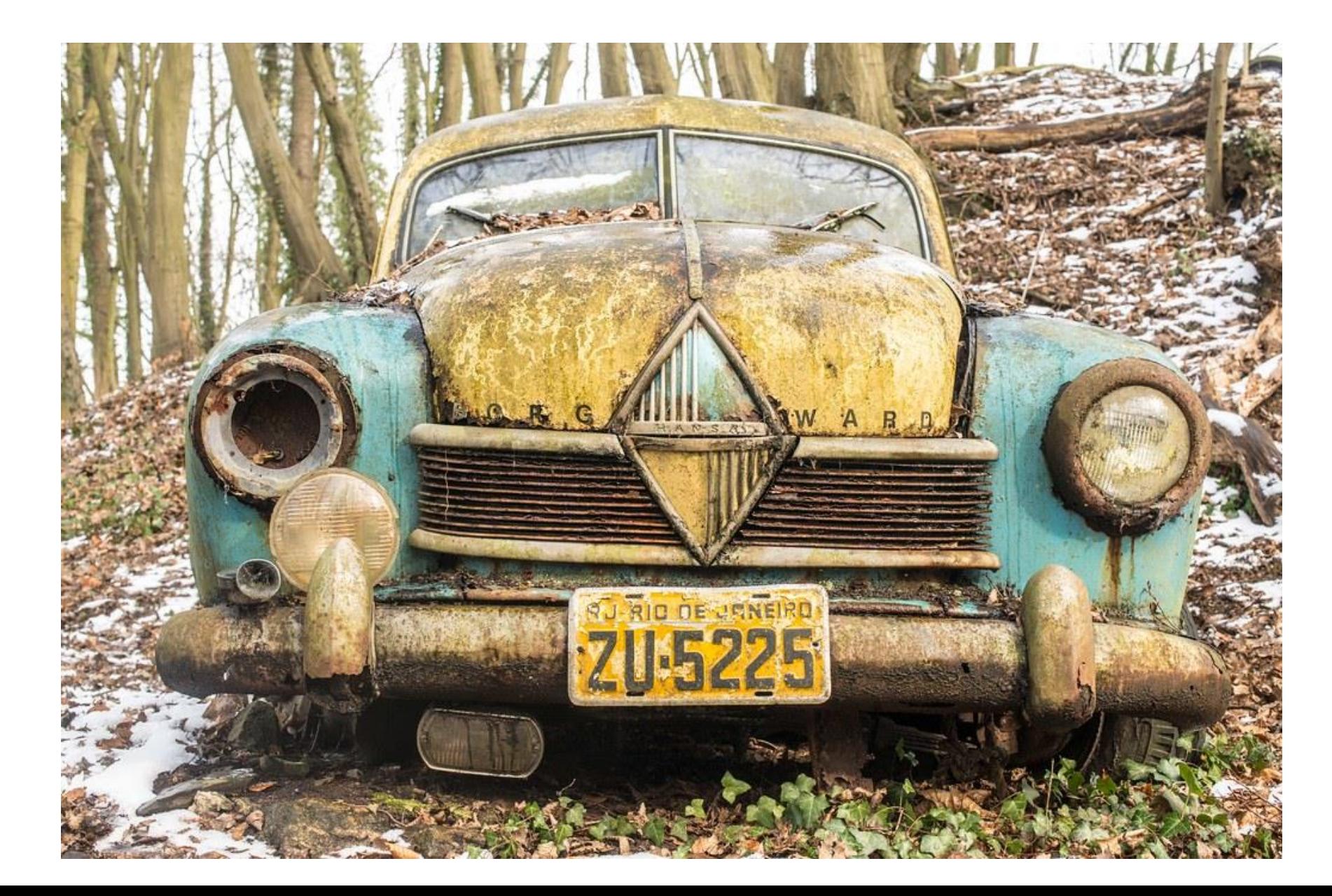

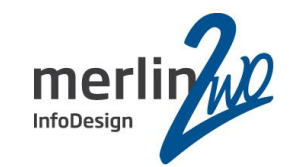

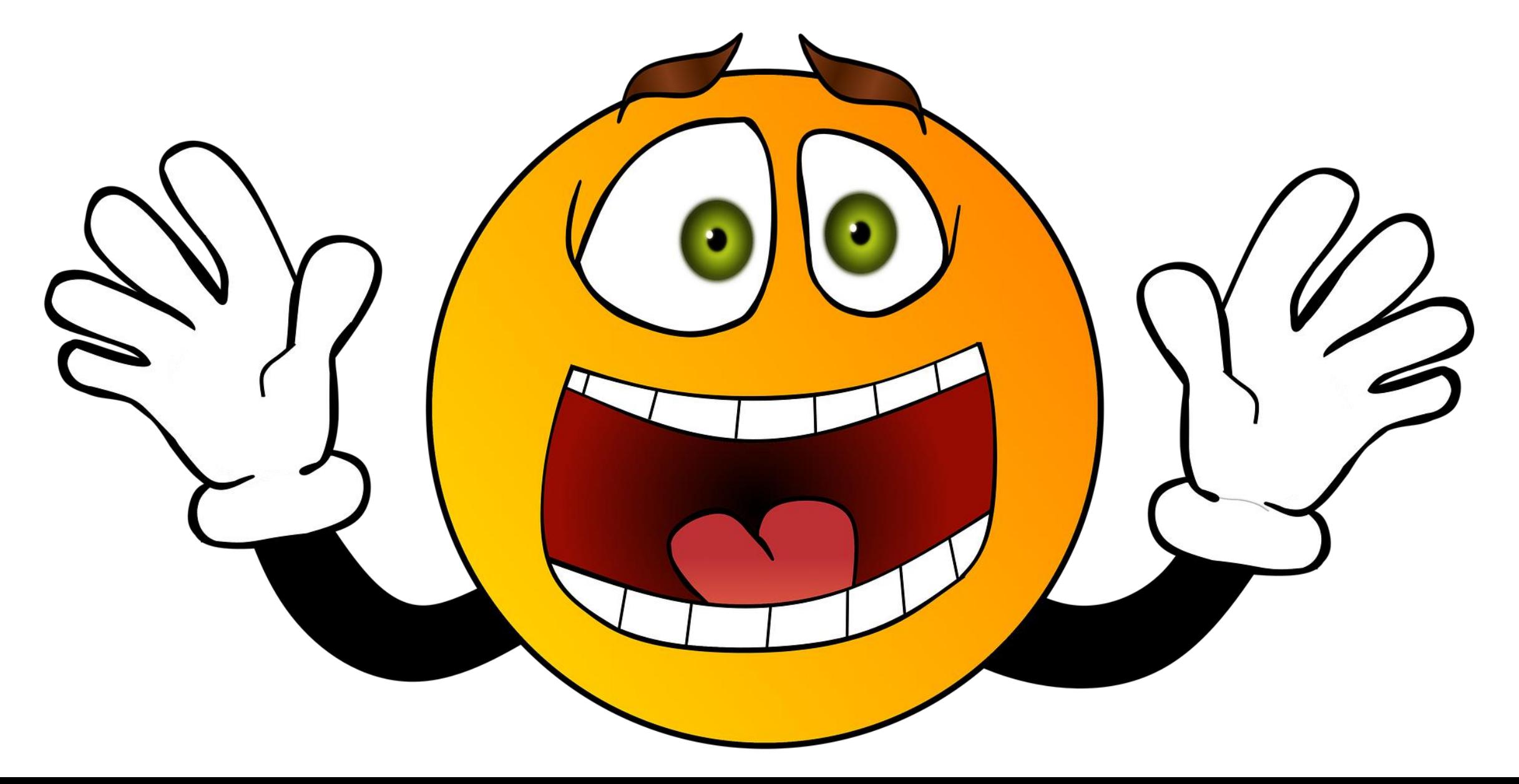

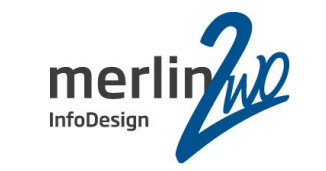

**Export / Import**

# Upgrade per Export / Import

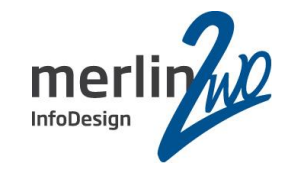

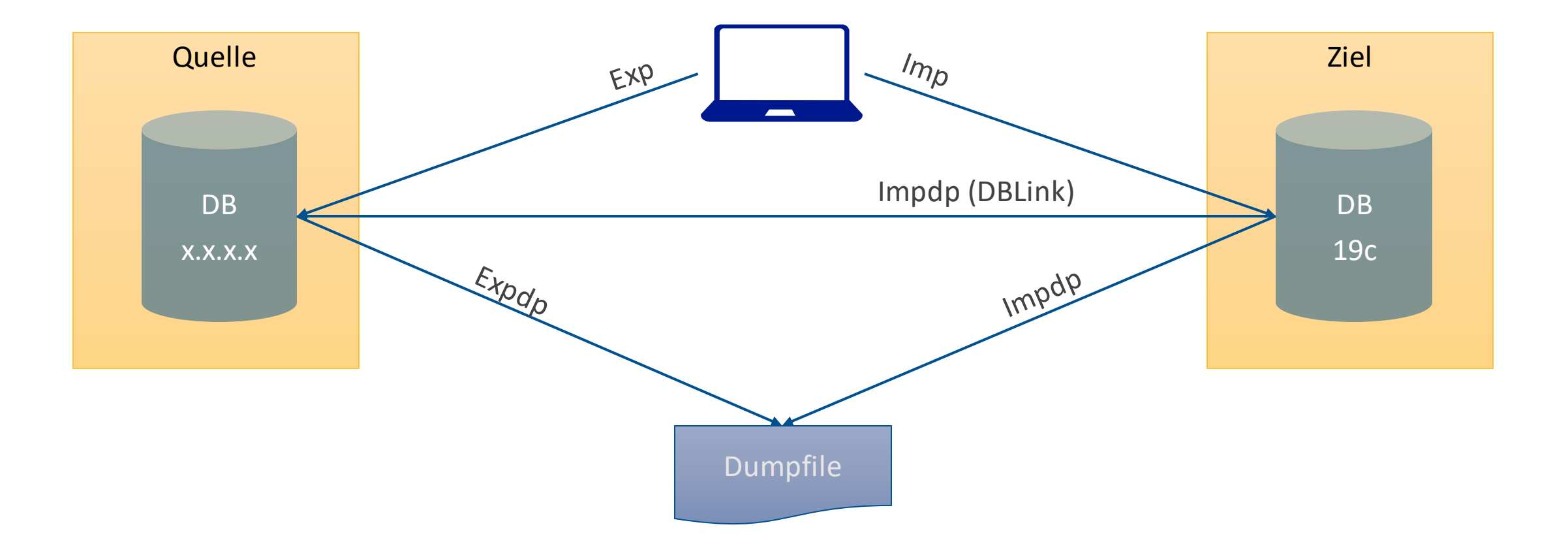

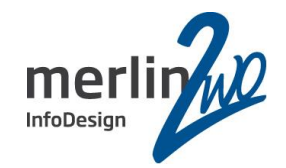

Schnell bei kleinen Datenbanken

... und einfachen Schemastrukturen

Tabellen und Indizes werden defragmentiert

Objekte können verschoben / umbenannt werden

Schemas können umbenannt werden

Alte Daten können weggelassen werden

Schemas auf mehrere Datenbanken verteilen

Umstellung auf neuen Characterset (Multibyte)

Migration von Uralt-Versionen ohne Zwischenschritte

### Vorteile: Nachteile:

Neue Datenbank mit passender Struktur notwendig

Große Gefahr, etwas zu übersehen

Alte Passworte können invalid oder expired werden

Migrationsdauer abhängig von Datenbankgröße

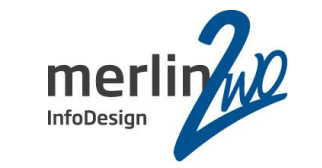

**Database Upgrade Assistant(DBUA)**

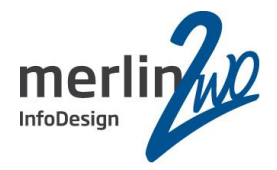

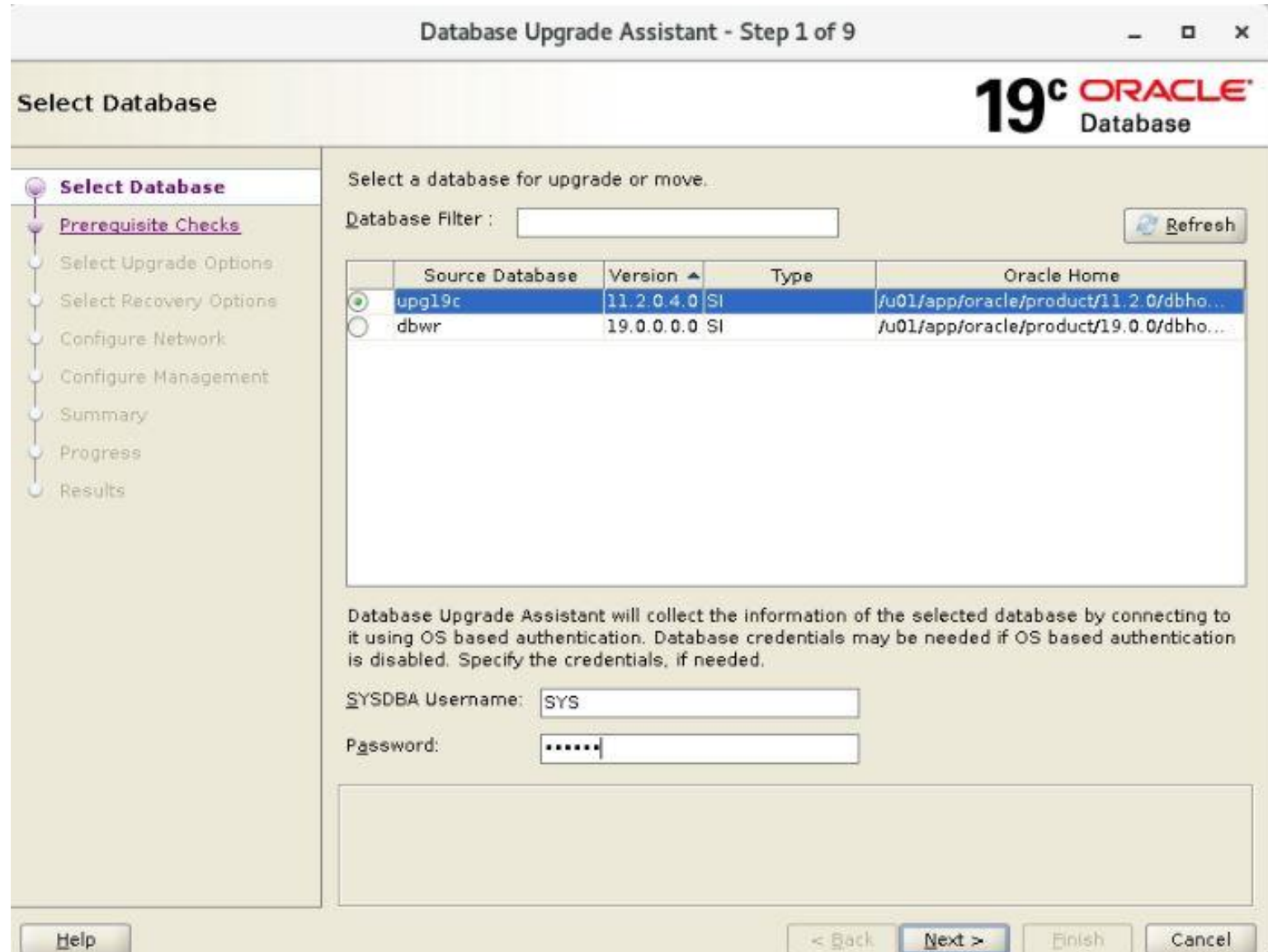

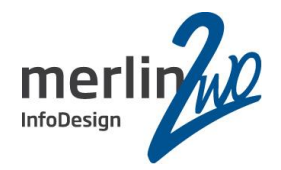

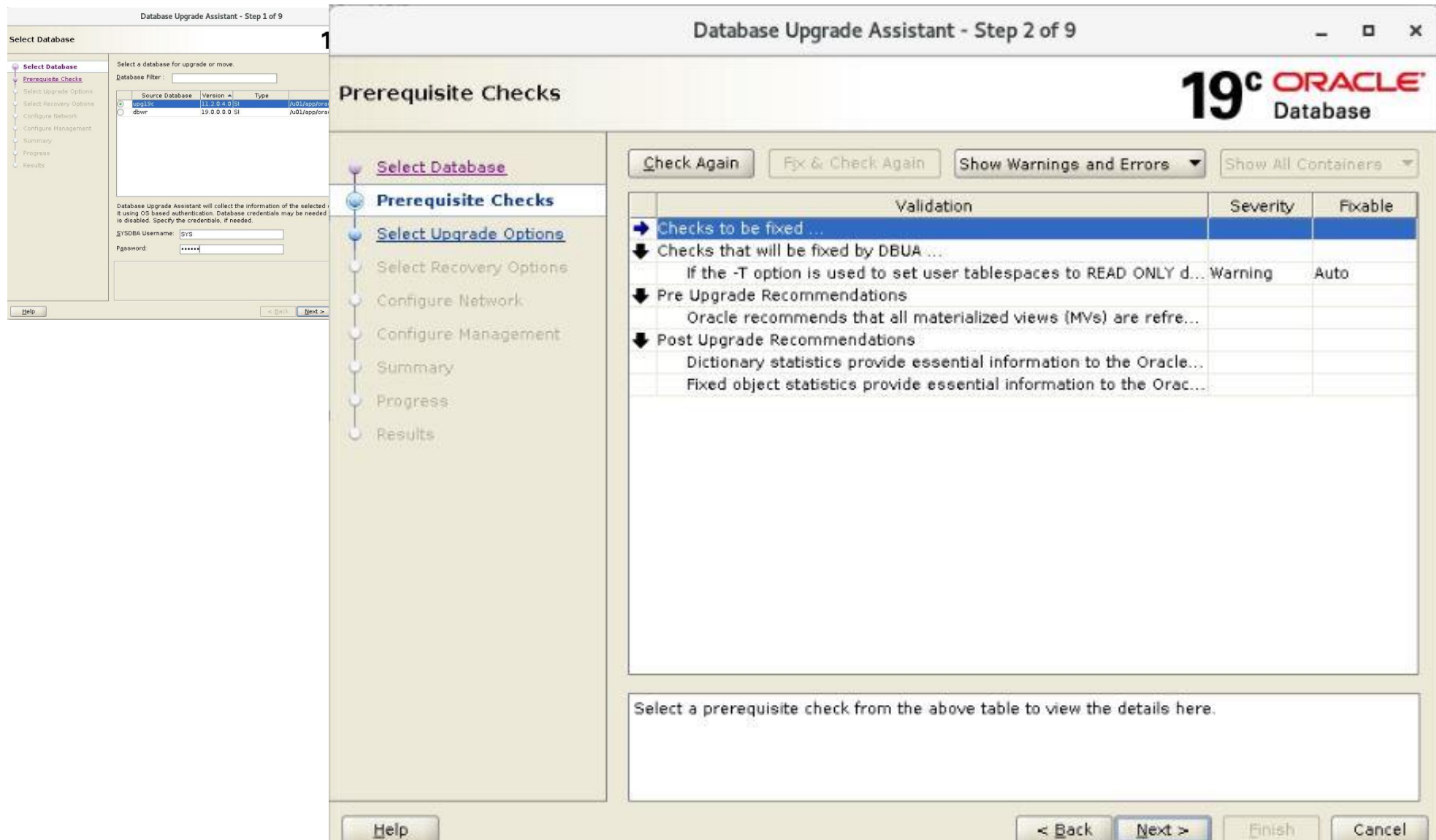

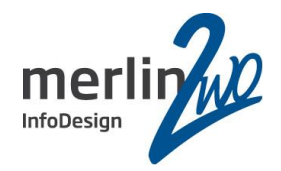

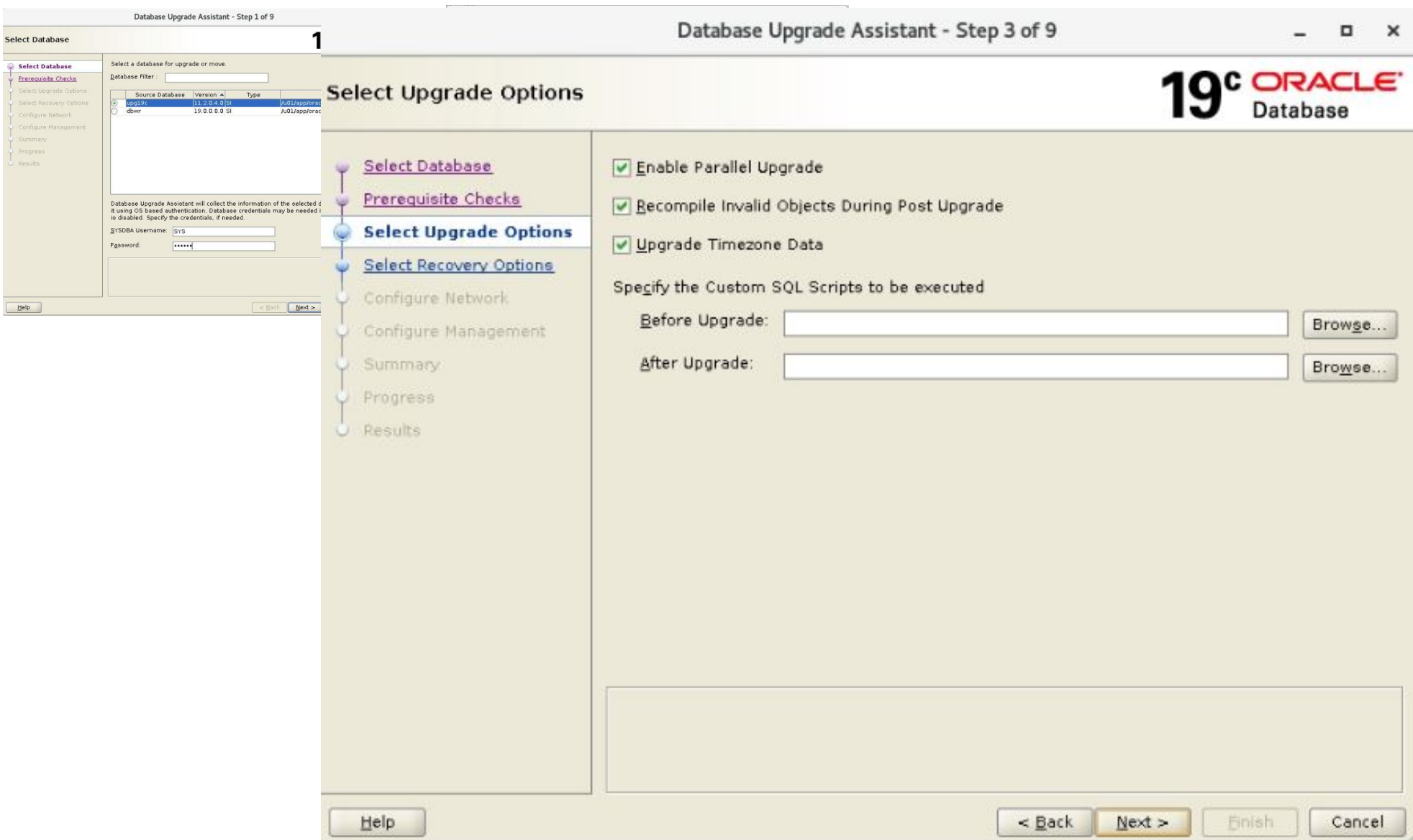

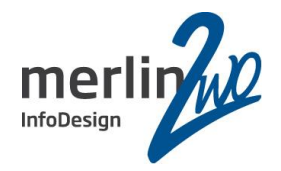

- 1

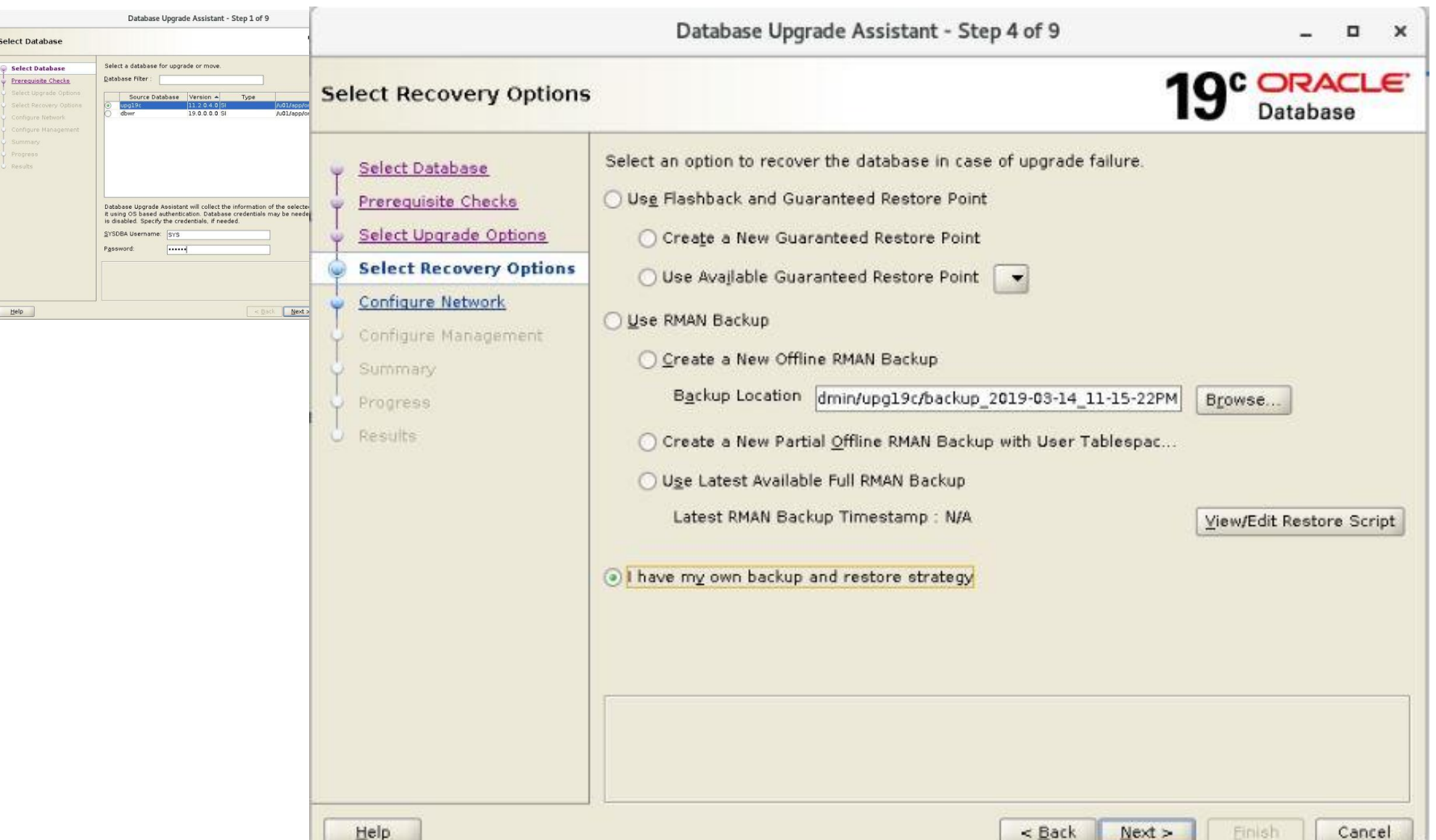

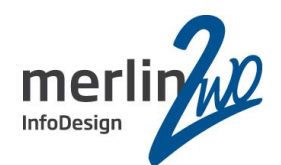

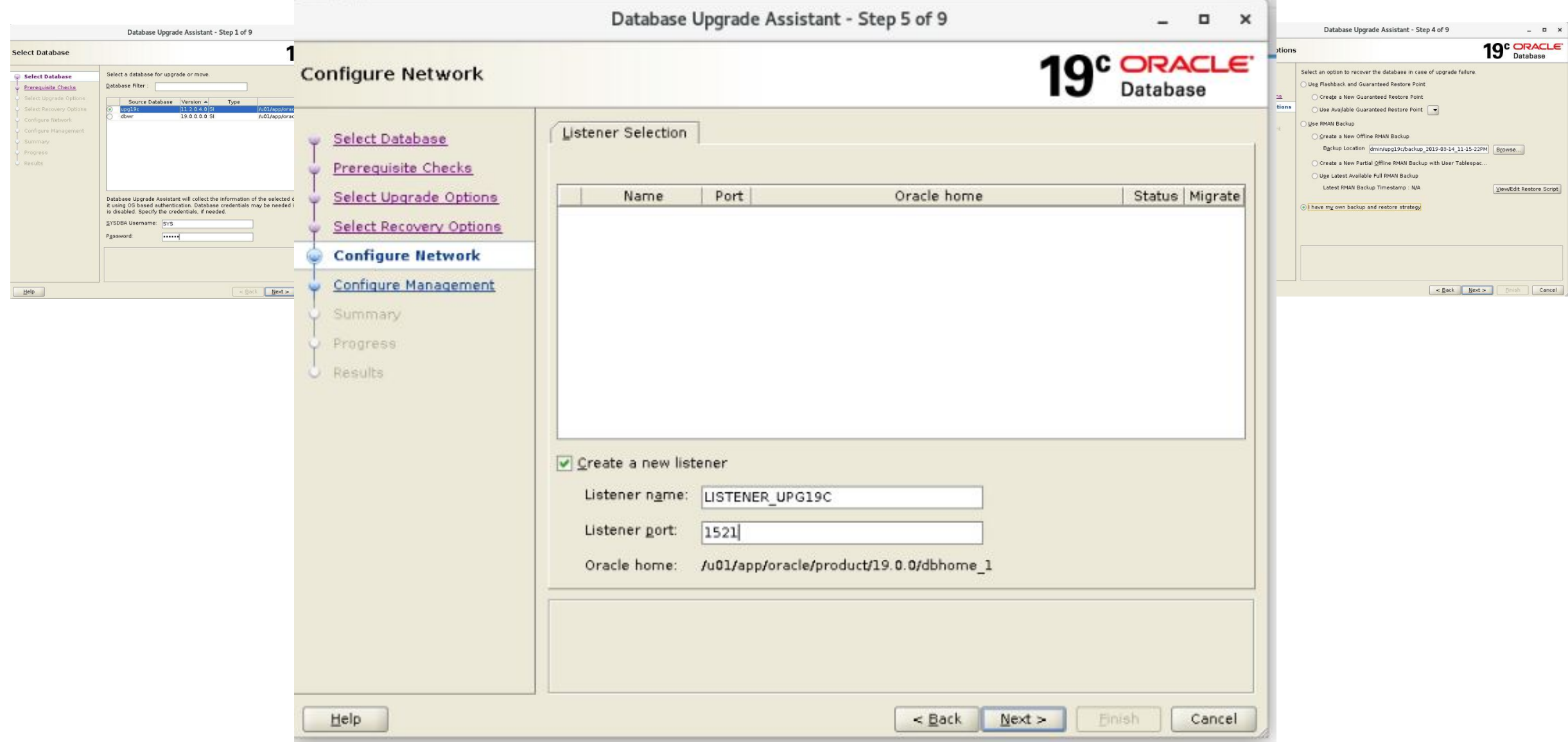

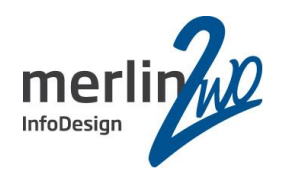

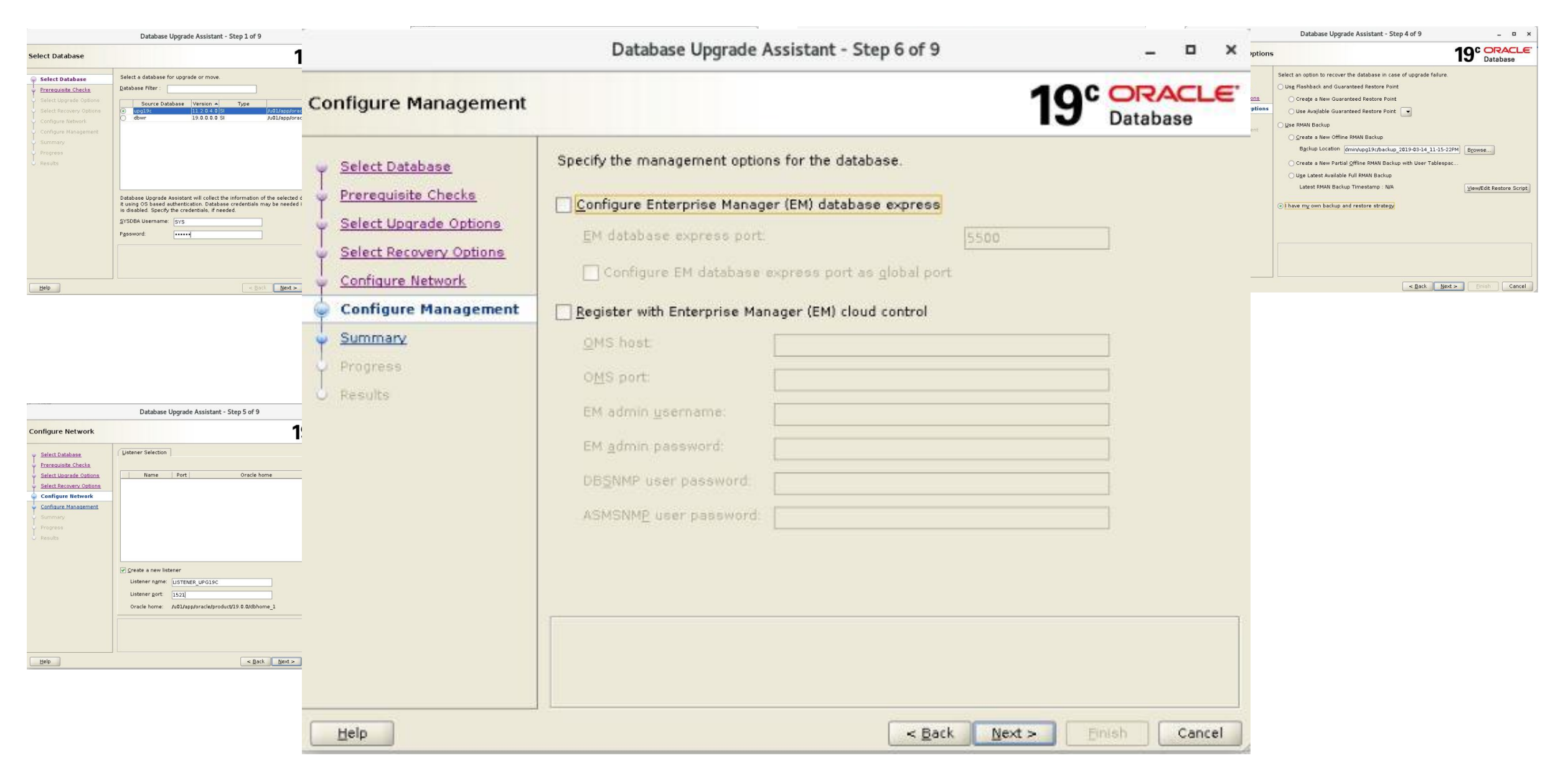

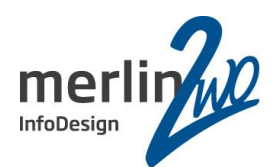

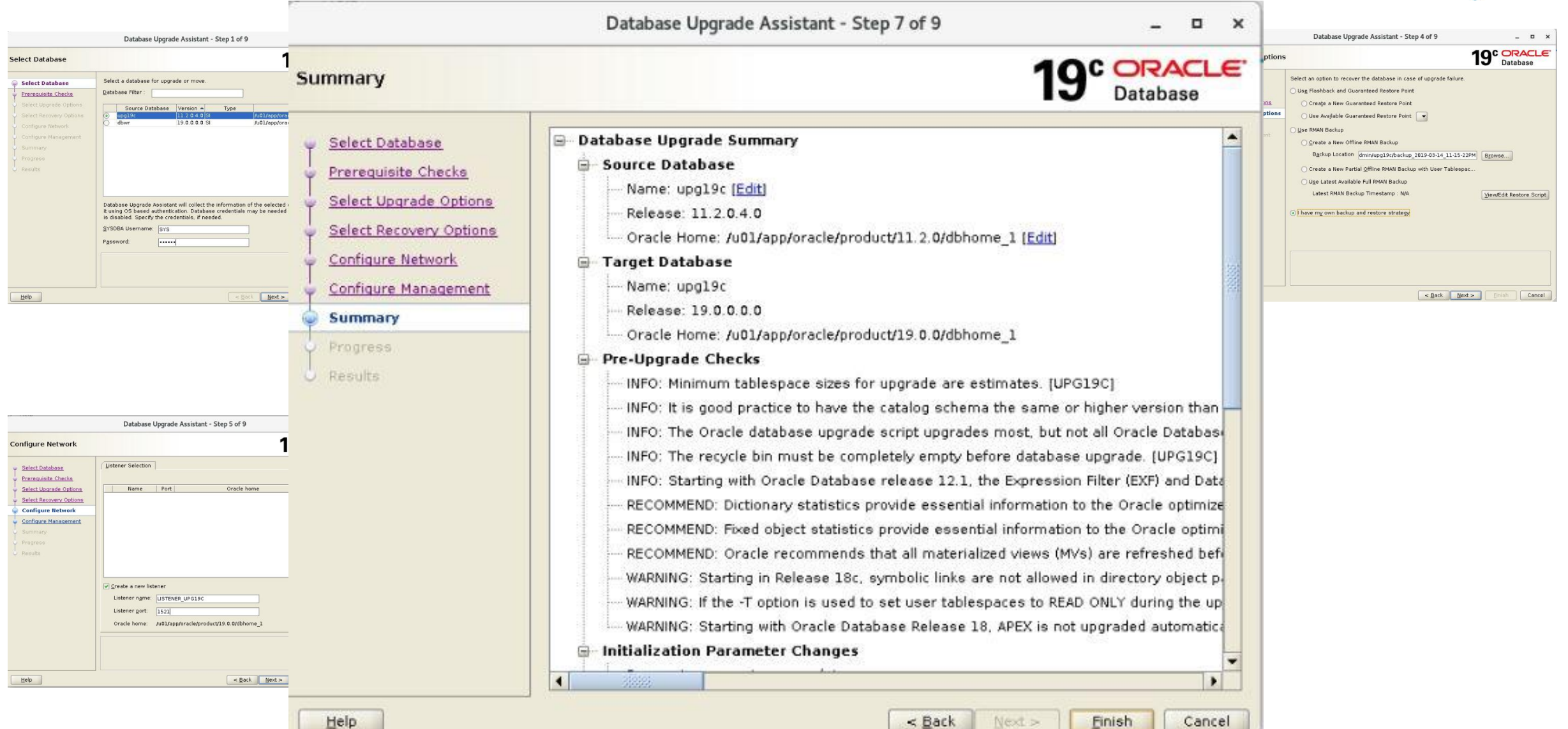

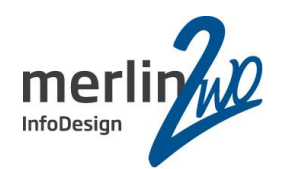

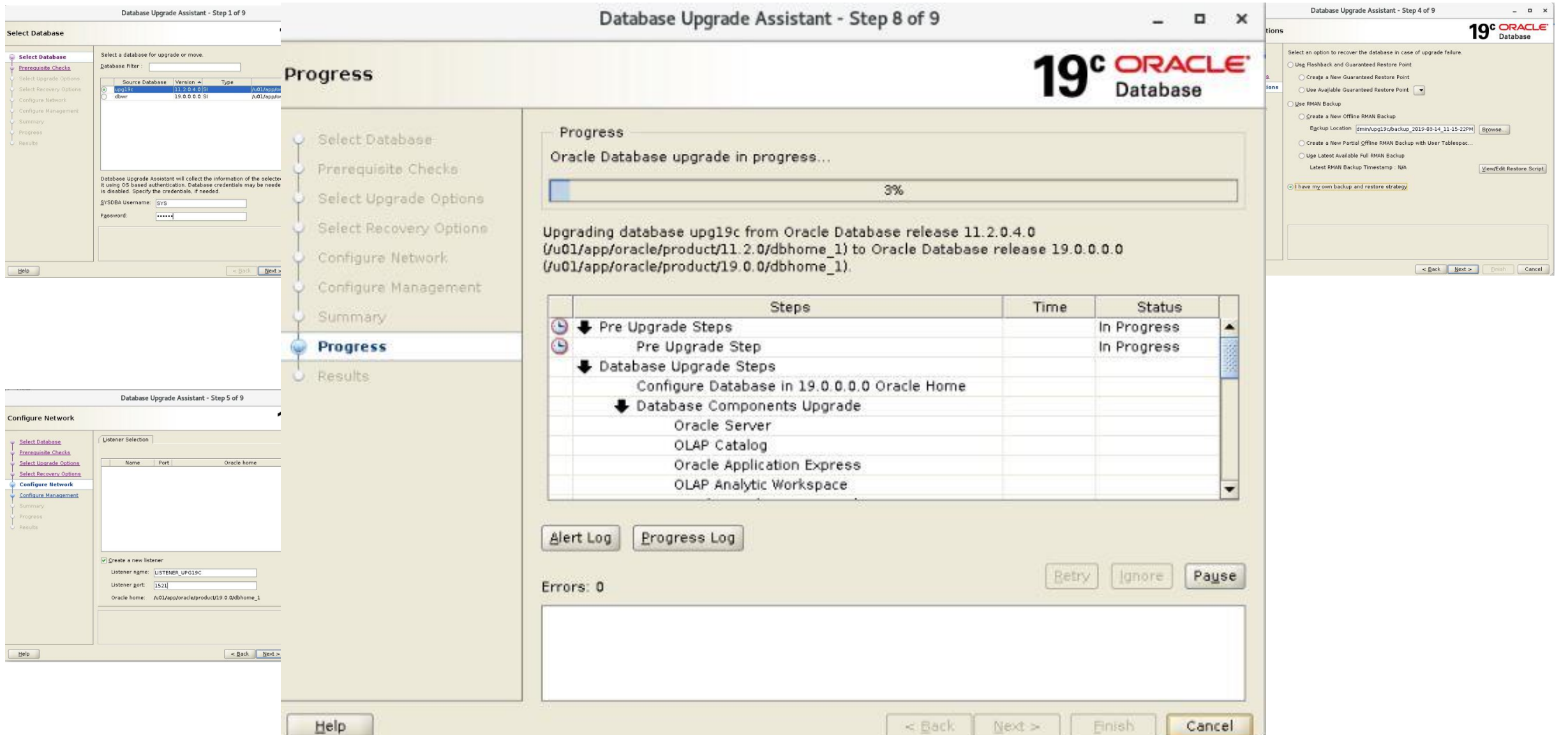

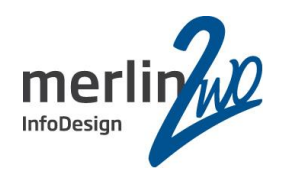

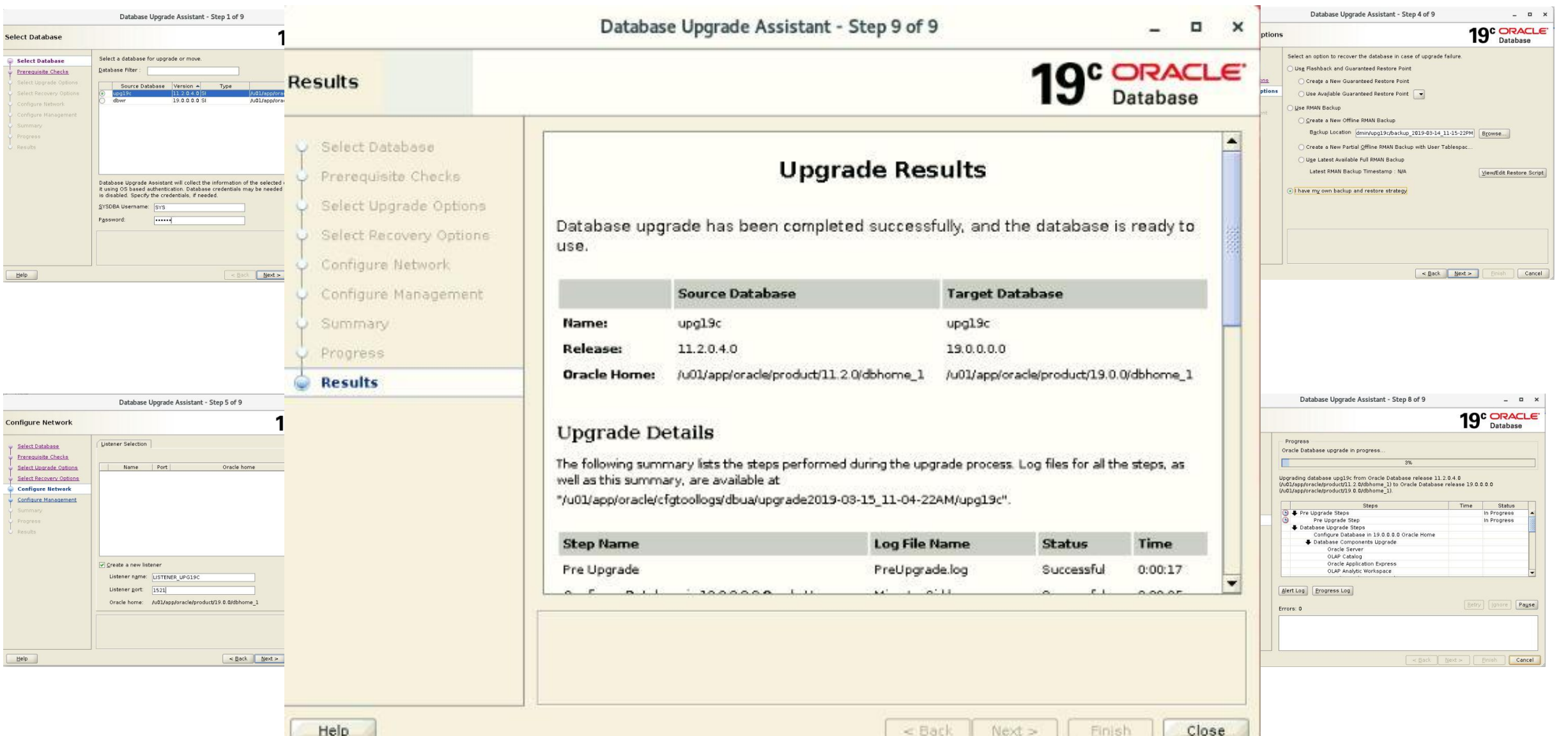

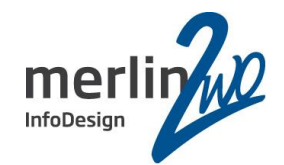

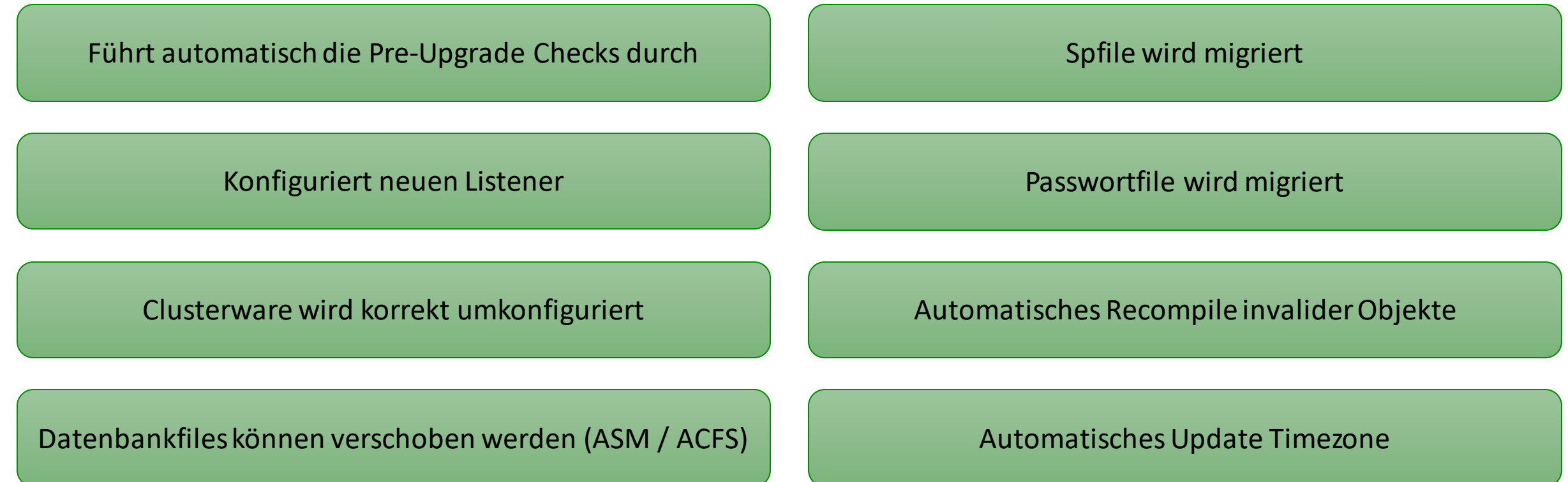

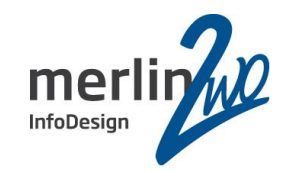

# DBUA ist ein one-trick pony

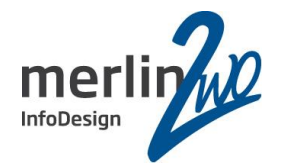

Neues ORACLE\_HOME muss existieren Altes ORACLE\_HOME muss existieren

Upgrade nur auf dem gleichen Server

Keine gleichzeitige Migration auf neue Hardware

Keine Cross-Platform Migration möglich

Keine Migration von Windows nach Linux

Entfernt "deprecated" Parameter

Kein Testlauf möglich

Bei Problemen nur kompletter Neuanlauf

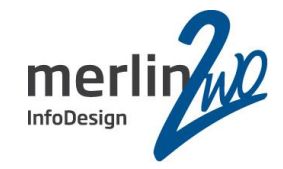

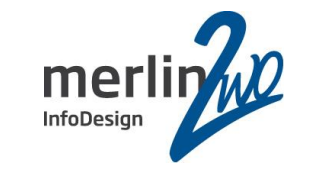

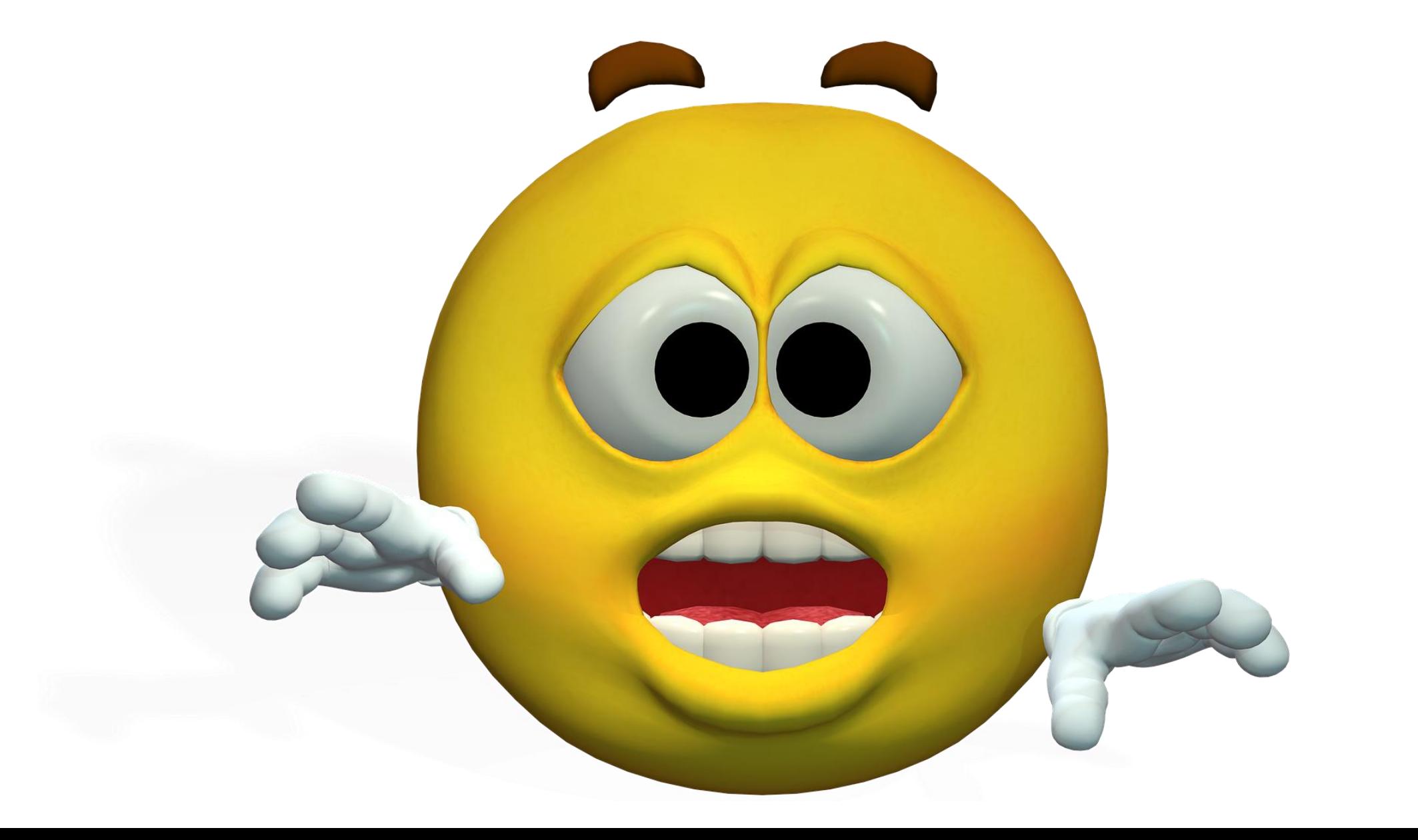

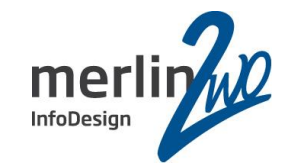

**Schritt 1: Pre-Check**

**Schritt 2: Upgrade**

**Schritt 3: Nacharbeiten**

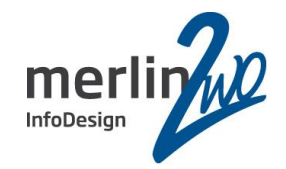

Variante 168 von 2.347 – neue Hardware, neues OS, minimale Downtime

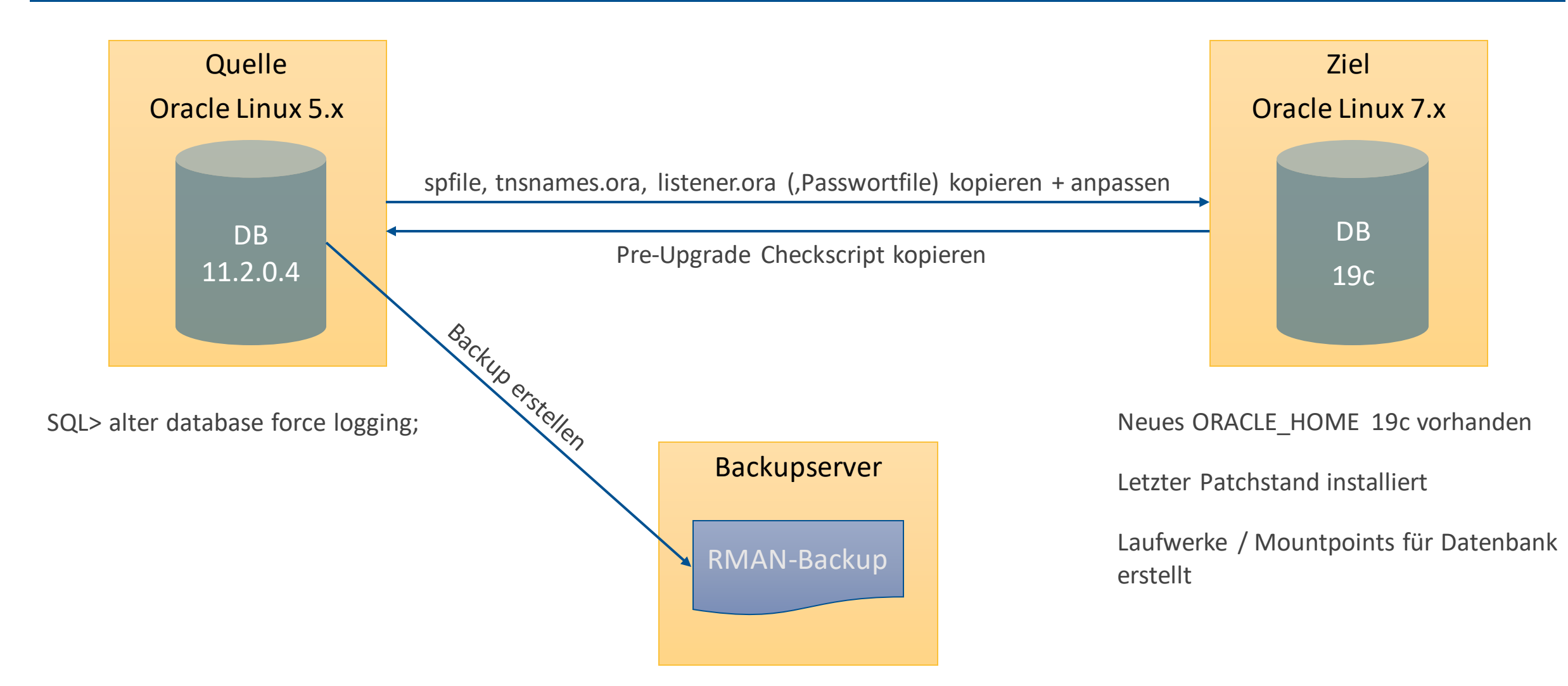

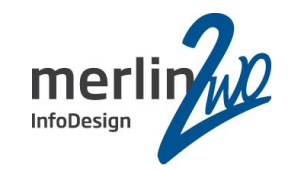

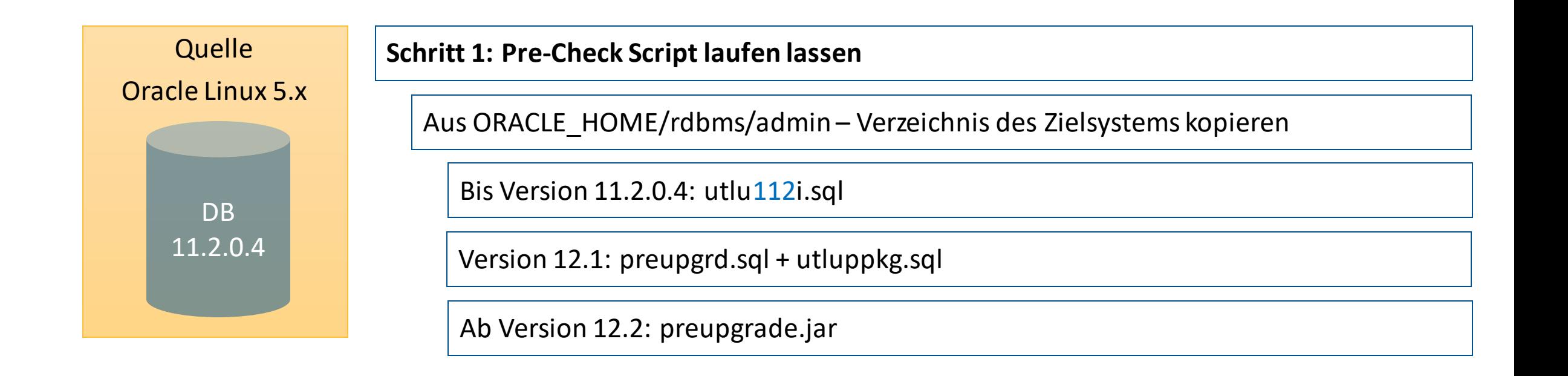

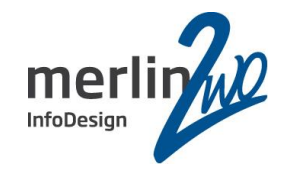

**\$ORACLE\_HOME/jdk/bin/java -jar preupgrade.jar**

==================

PREUPGRADE SUMMARY

==================

**/opt/oracle/cfgtoollogs/dwh/preupgrade/preupgrade.log**

/opt/oracle/cfgtoollogs/dwh/preupgrade/preupgrade\_fixups.sql /opt/oracle/cfgtoollogs/dwh/preupgrade/postupgrade\_fixups.sql

Execute fixup scripts as indicated below:

Before upgrade log into the database and execute the preupgrade fixups @/opt/oracle/cfgtoollogs/dwh/preupgrade/preupgrade\_fixups.sql

After the upgrade:

Log into the database and execute the postupgrade fixups @/opt/oracle/cfgtoollogs/dwh/preupgrade/postupgrade\_fixups.sql

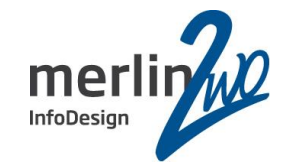

Report generated by Oracle Database Pre-Upgrade Information Tool Version 18.0.0.0.0 on 2019-11-10T17:43:32

Upgrade-To version: 18.0.0.0.0

Status of the database prior to upgrade Database Name: DWH Container Name: Not Applicable in Pre-12.1 database Container ID: Not Applicable in Pre-12.1 database Version: 11.2.0.4.0 Compatible: 11.2.0.0.0 Blocksize: 8192 Platform: Linux x86 64-bit Timezone File: 14 Database log mode: ARCHIVELOG Readonly: FALSE Edition: R1

Oracle Component Upgrade Action Current Status 

Oracle Server [to be upgraded] VALID JServer JAVA Virtual Machine [to be upgraded] VALID Oracle XDK for Java [to be upgraded] VALID Oracle Workspace Manager [to be upgraded] VALID Oracle Enterprise Manager Repository [to be upgraded] VALID Oracle Text [to be upgraded] VALID Oracle XML Database [to be upgraded] VALID Oracle Java Packages [to be upgraded] VALID Expression Filter [to be upgraded] VALID Rule Manager [to be upgraded] VALID

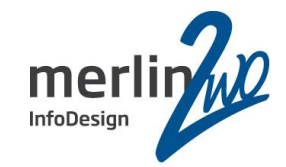

#### REQUIRED ACTIONS

#### =================

1. (AUTOFIXUP) Empty the RECYCLEBIN immediately before database upgrade. The database contains 27 objects in the recycle bin. The recycle bin must be completely empty before database upgrade.

#### RECOMMENDED ACTIONS

-------------------

#### 2. Remove the EM repository.

- Copy the \$ORACLE HOME/rdbms/admin/emremove.sql script from the target 18.0.0.0.0 ORACLE HOME into the source 11.2.0.4.0 ORACLE HOME. Step 1: If database control is configured, stop EM Database Control, using the following command \$> emctl stop dbconsole Step 2: Connect to the database using the SYS account AS SYSDBA SET ECHO ON: SET SERVEROUTPUT ON; @emremove.sql Without the set echo and serveroutput commands, you will not be able to follow the progress of the script. The database has an Enterprise Manager Database Control repository. Starting with Oracle Database 12c, the local Enterprise Manager Database Control does not exist anymore. The repository will be removed from your database during the upgrade. This step can be manually performed before the upgrade to reduce downtime. 3. Run 11.2.0.4.0 \$ORACLE HOME/rdbms/admin/utlrp.sql to recompile invalid objects. You can view the individual invalid objects with

SET SERVEROUTPUT ON: EXECUTE DBMS\_PREUP.INVALID\_OBJECTS; 104 objects are INVALID. There should be no INVALID objects in SYS/SYSTEM or user schemas before

database upgrade.

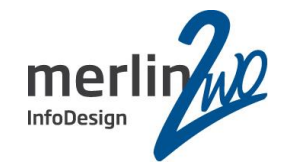

4. Perform one of the following:

1) Expire user accounts that use only the old 10G password version and follow the procedure recommended in Oracle Database Upgrade Guide under the section entitled, "Checking for Accounts Using Case-Insensitive Password Version".

2) Explicitly set SQLNET. ALLOWED LOGON VERSION SERVER in the 18.0.0.0.0 SQLNET. ORA to a non-Exclusive Mode value, such as "11". (This is a short term approach and is not recommended because it will retain known security risks associated with the 10G password version.) Your database system has at least one account with only the 10G password version (see the PASSWORD VERSIONS column of DBA USERS). Starting with Oracle Database release 12.2.0.1, Exclusive Mode is the new default password-based authentication mode. All Exclusive Mode login/authentication attempts will fail for preexisting user accounts which only have the 10G password version and neither the 11G or 12C password version (see DBA USERS. PASSWORD VERSIONS.) For more information, refer to "Understanding Password Case Sensitivity and Upgrades" in the Oracle Database Upgrade Guide.

5. (AUTOFIXUP) Gather stale data dictionary statistics prior to database upgrade in off-peak time using:

#### EXECUTE DBMS STATS. GATHER DICTIONARY STATS;

Dictionary statistics do not exist or are stale (not up-to-date). Dictionary statistics help the Oracle optimizer find efficient SQL execution plans and are essential for proper upgrade timing. Oracle recommends gathering dictionary statistics in the last 24 hours before database upgrade.

For information on managing optimizer statistics, refer to the 11.2.0.4 Oracle Database Performance Tuning Guide.

6. Directly grant ADMINISTER DATABASE TRIGGER privilege to the owner of the trigger or drop and re-create the trigger with a user that was granted directly with such. You can list those triggers using "SELECT OWNER, TRIGGER NAME FROM DBA TRIGGERS WHERE BASE OBJECT TYPE=''DATABASE'' AND

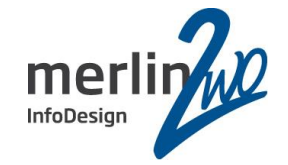

6. Directly grant ADMINISTER DATABASE TRIGGER privilege to the owner of the trigger or drop and re-create the trigger with a user that was granted directly with such. You can list those triggers using "SELECT OWNER, TRIGGER NAME FROM DBA TRIGGERS WHERE BASE OBJECT TYPE=''DATABASE'' AND OWNER NOT IN (SELECT GRANTEE FROM DBA SYS PRIVS WHERE PRIVILEGE=''ADMINISTER DATABASE TRIGGER'')"

There is one or more database triggers whose owner does not have the right privilege on the database.

The creation of database triggers must be done by users granted with ADMINISTER DATABASE TRIGGER privilege. Privilege must have been granted directly.

7. (AUTOFIXUP) Gather statistics on fixed objects prior the upgrade. None of the fixed object tables have had stats collected. Gathering statistics on fixed objects, if none have been gathered yet, is recommended prior to upgrading.

For information on managing optimizer statistics, refer to the 11.2.0.4 Oracle Database Performance Tuning Guide.

#### INFORMATION ONLY

#### -----------------

8. To help you keep track of your tablespace allocations, the following AUTOEXTEND tablespaces are expected to successfully EXTEND during the upgrade process. Min Size

Tablespace Size For Upgrade

----------- ---------- ---------**SYSAUX** 1050 MB 1178 MB SYSTEM 12 GB 12 GB

Minimum tablespace sizes for upgrade are estimates.

ORACLE GENERATED FIXUP SCRIPT

----------------------------------

All of the issues in database DWH

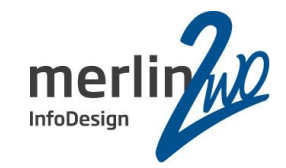

#### ORACLE GENERATED FIXUP SCRIPT

------------------------------

All of the issues in database DWH which are identified above as BEFORE UPGRADE "(AUTOFIXUP)" can be resolved by executing the following

SQL>@/opt/oracle/cfgtoollogs/dwh/preupgrade/preupgrade fixups.sql

#### ==============

#### **AFTER UPGRADE**

==============

#### **REQUIRED ACTIONS**

-----------------

None

#### RECOMMENDED ACTIONS

#### --------------------

9. Upgrade the database time zone file using the DBMS DST package. The database is using time zone file version 14 and the target 18.0.0.0.0 release ships with time zone file version 31.

Oracle recommends upgrading to the desired (latest) version of the time zone file. For more information, refer to "Upgrading the Time Zone File and Timestamp with Time Zone Data" in the 18.0.0.0.0 Oracle Database Globalization Support Guide.

10. (AUTOFIXUP) Gather dictionary statistics after the upgrade using the command:

#### EXECUTE DBMS STATS. GATHER DICTIONARY STATS;

Oracle recommends gathering dictionary statistics after upgrade. Dictionary statistics provide essential information to the Oracle optimizer to help it find efficient SQL execution plans. After a database upgrade, statistics need to be re-gathered as there can now be tables that have significantly changed during the upgrade or new tables that do

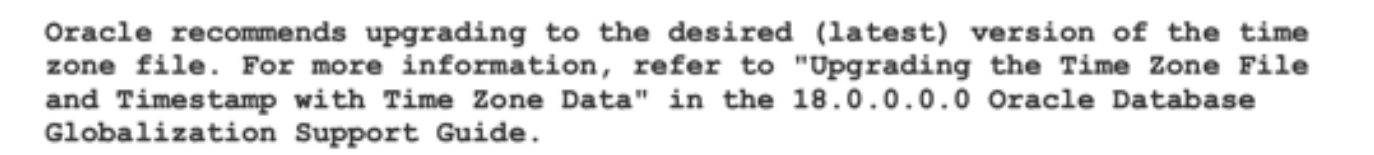

10. (AUTOFIXUP) Gather dictionary statistics after the upgrade using the command:

#### EXECUTE DBMS STATS. GATHER DICTIONARY STATS;

Oracle recommends gathering dictionary statistics after upgrade. Dictionary statistics provide essential information to the Oracle optimizer to help it find efficient SQL execution plans. After a database upgrade, statistics need to be re-gathered as there can now be tables that have significantly changed during the upgrade or new tables that do not have statistics gathered yet.

11. Gather statistics on fixed objects after the upgrade and when there is a representative workload on the system using the command: EXECUTE DBMS STATS. GATHER FIXED OBJECTS STATS; This recommendation is given for all preupgrade runs. Fixed object statistics provide essential information to the Oracle optimizer to help it find efficient SQL execution plans. Those statistics are specific to the Oracle Database release that generates them, and can be stale upon database upgrade. For information on managing optimizer statistics, refer to the 11.2.0.4 Oracle Database Performance Tuning Guide.

#### ORACLE GENERATED FIXUP SCRIPT

===============================

All of the issues in database DWH which are identified above as AFTER UPGRADE "(AUTOFIXUP)" can be resolved by executing the following

SQL>@/opt/oracle/cfgtoollogs/dwh/preupgrade/postupgrade fixups.sql

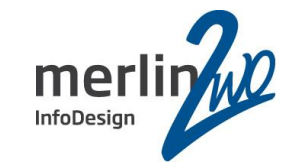

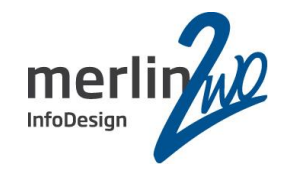

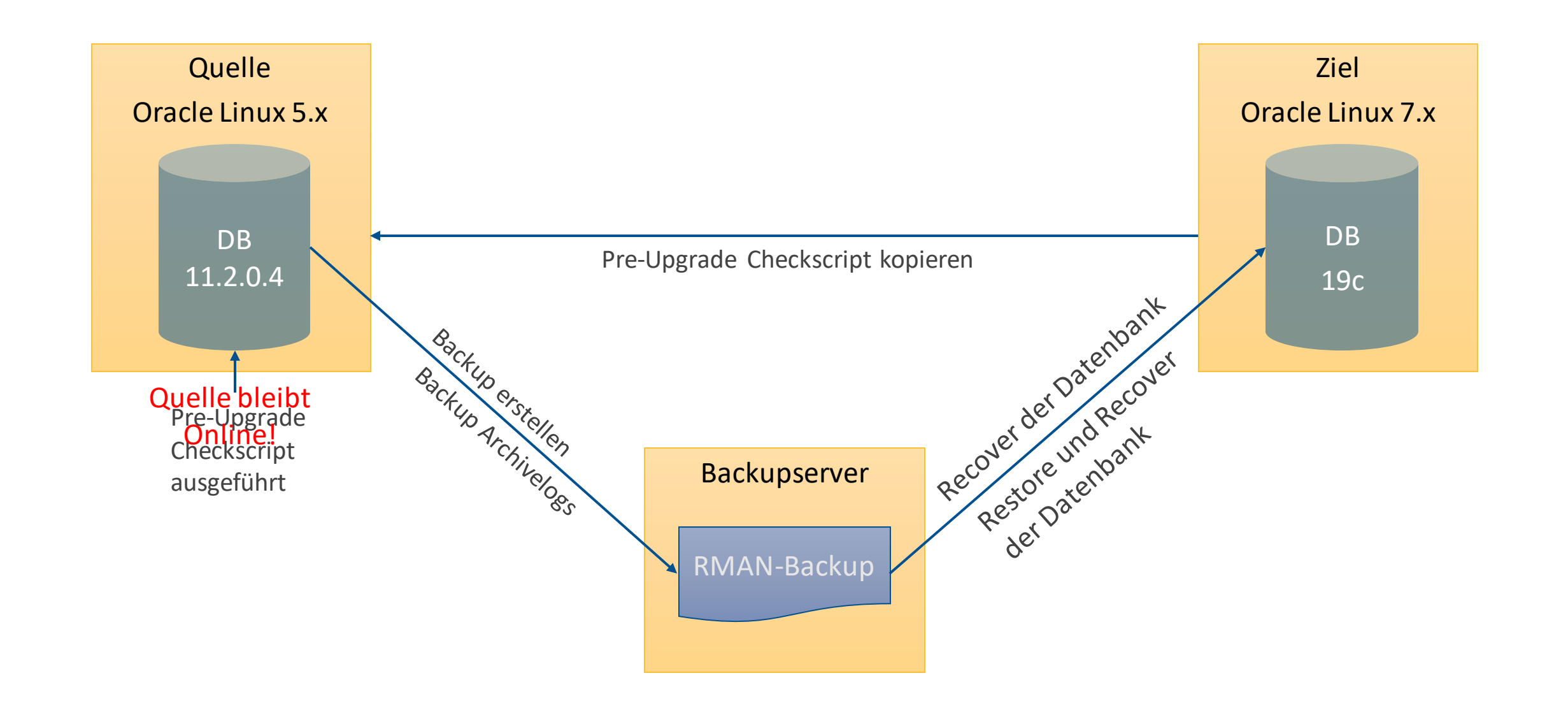

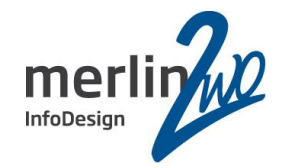

Quelle Ziel

rman> **backup incremental level 0 database;** rman> **backup archivelog all delete all input;**

Spfile: db\_create\_file\_dest+ db\_recovery\_file\_dest setzen, control\_files entfernen

rman> **startup nomount; rman> res c**-3410610355-20191118-01 rman> **shutdown;** rman> **startup mount;** rman> **crosscheck backup;** rman> **crosscheck archivelog all;** rman> **delete expired backup;** rman> **delete expired archivelog all;** rman> **catalog start with '<Backuppfad>';**

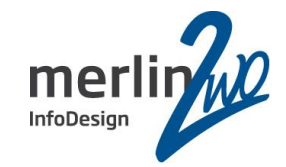

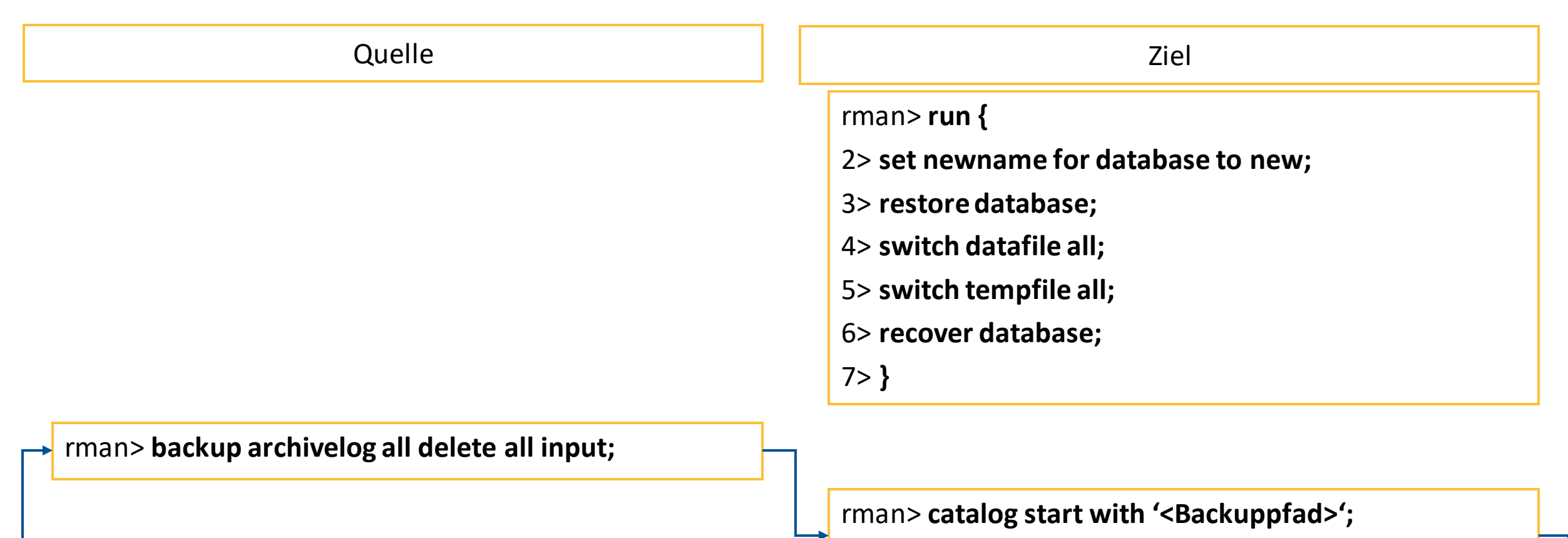

rman> **recover database;**

**Achtung: Funktioniert nicht von Windows nach Linux! Hier muss mit inkrementellen Backups gearbeitet werden.**

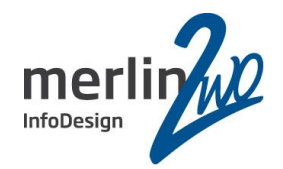

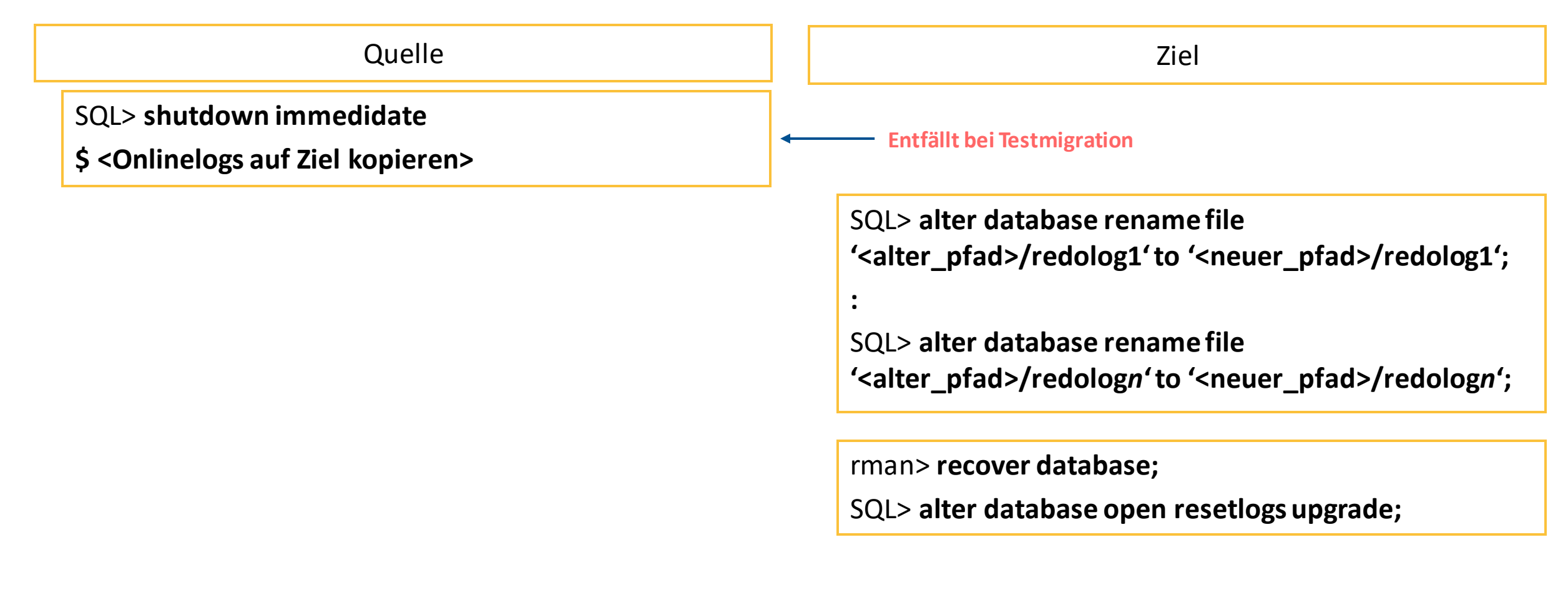

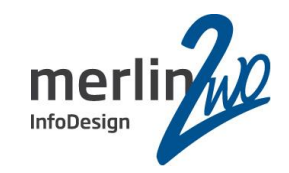

### **Schritt 2: Upgrade-Script laufen lassen**

Bis Version 11.2.0.4: catupgrd.sql

Version 12.1:

cd \$ORACLE\_HOME/rdbms/admin \$ORACLE\_HOME/perl/bin/perl catctl.pl <Parameter> catupgrd.sql

Ab Version 12.2:

cd \$ORACLE\_HOME/bin ./dbupgrade <Parameter>

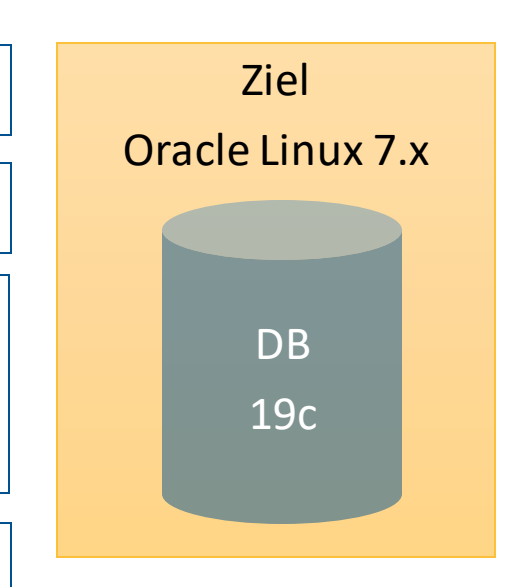

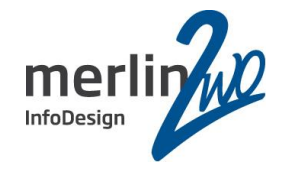

Argument list for [catctl.pl] SQL Process Count  $n = 0$ SOL PDB Process Count  $N = 0$ Input Directory d = 0 Phase Logging Table  $t = 0$ Log Dir  $l = 0$ Script  $s = 0$ Serial Run  $S = 0$ Upgrade Mode active  $M = 0$ Start Phase  $p = 0$ End Phase  $P = 0$ Log Id  $i = 0$ Run in  $C = 0$ Do not run in  $C = 0$  $Echo$  OFF  $e = 1$ No Post Upgrade  $x = 0$ Reverse Order  $r = 0$ Open Mode Normal  $\overline{o} = 0$ Debug catcon.pm  $z = 0$ Debug catctl.pl  $Z = 0$ Display Phases  $y = 0$ Child Process  $I = 0$ catctl.pl version: 12.1.0.2.0 Oracle Base = /opt/oracle Analyzing file catupgrd.sql catcon: ALL catcon-related output will be written to catupgrd\_catcon\_13435.lst catcon: See catupgrd\*.log files for output generated by scripts catcon: See catupgrd \*.lst files for spool files, if any Log files in /opt/oracle/product/db12102/rdbms/admin Number of  $Cpus = 8$  $SOL$  Process Count = 0 New SQL Process Count = 4

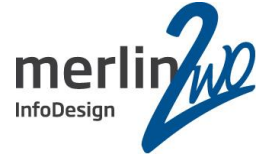

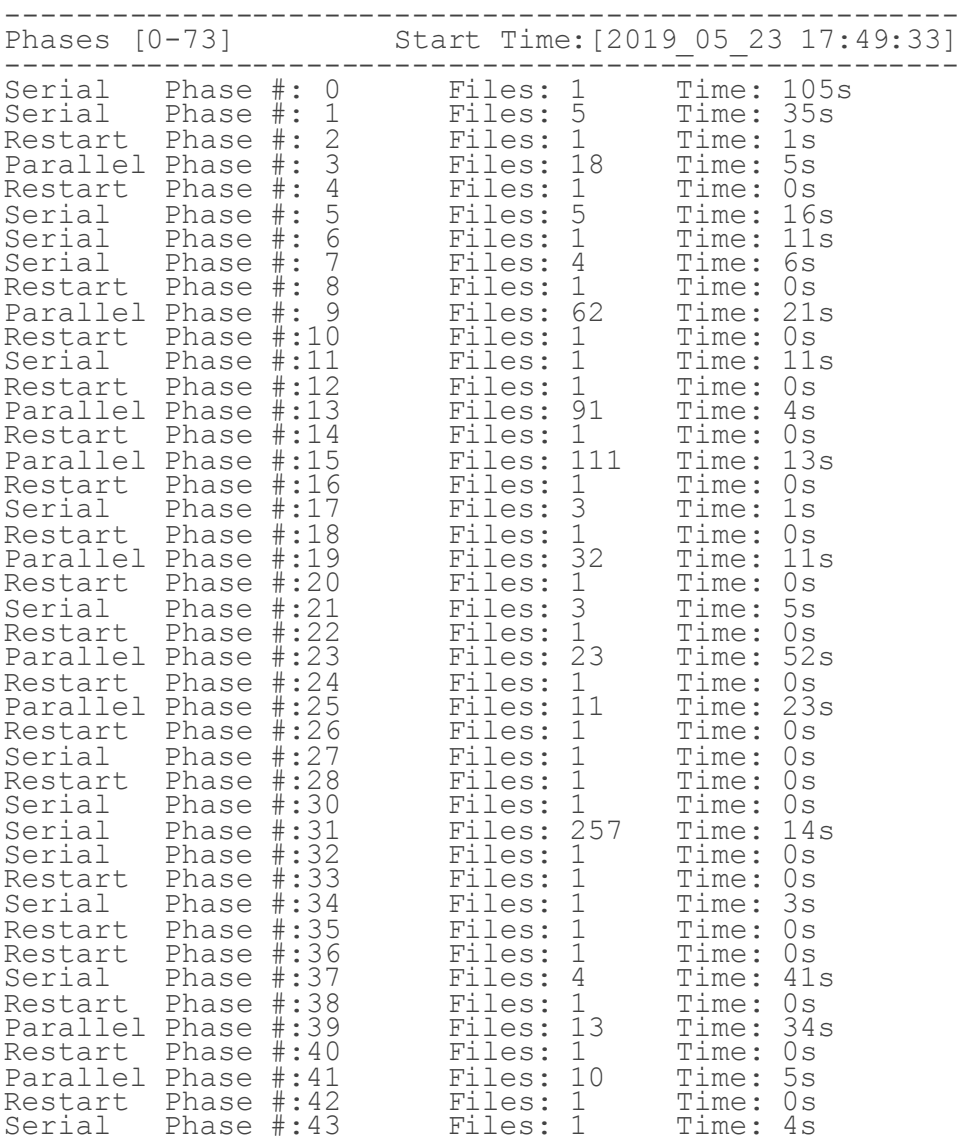

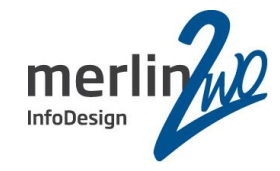

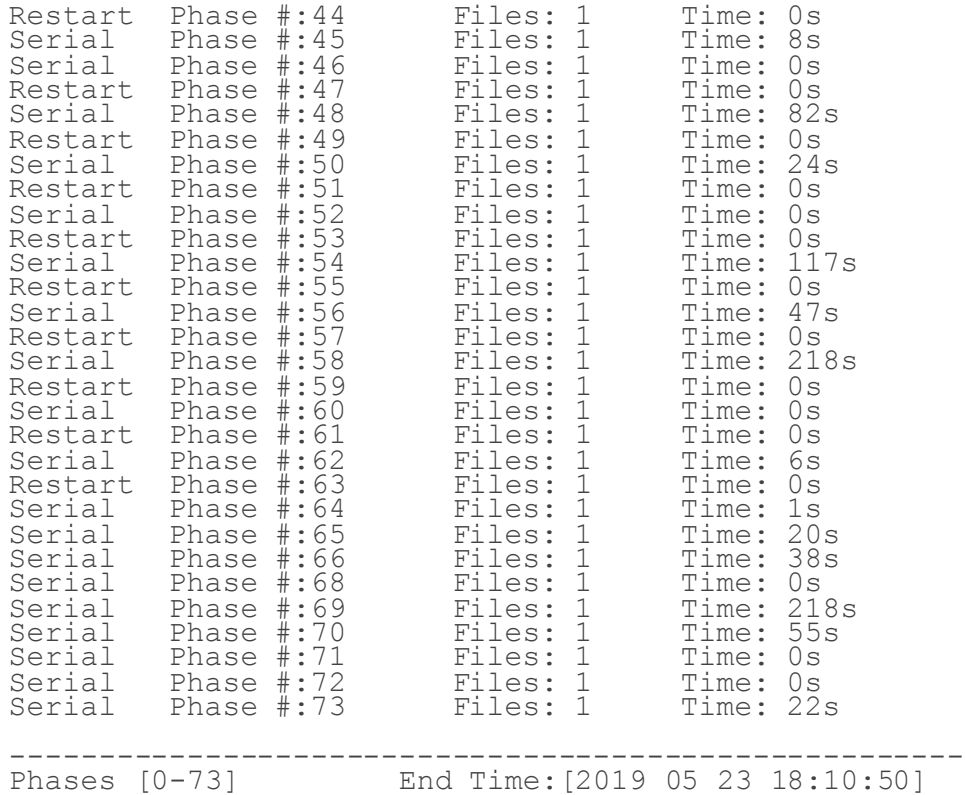

------------------------------------------------------

Grand Total Time: 1279s

LOG FILES: (catupgrd\*.log)

Upgrade Summary Report Located in: /opt/oracle/product/db12102/cfgtoollogs/<sid>/upgrade/upg\_summary.log

Grand Total Upgrade Time: [0d:0h:21m:19s]

"When you re-run an upgrade, it does not restart phases already completed successfully."

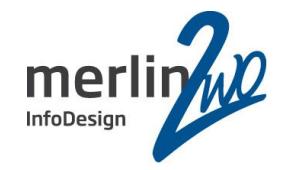

## **Schritt 3: Nacharbeiten**

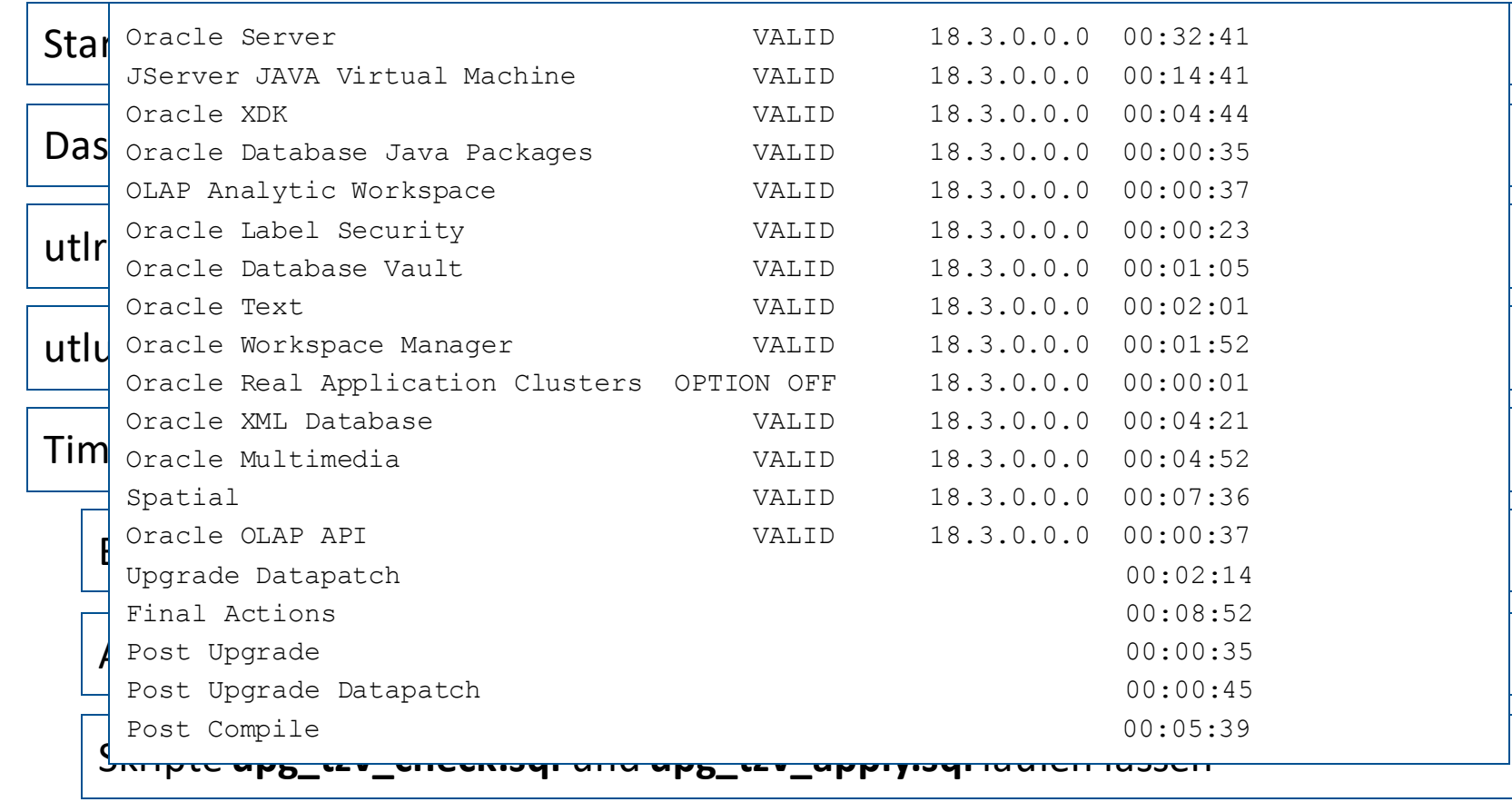

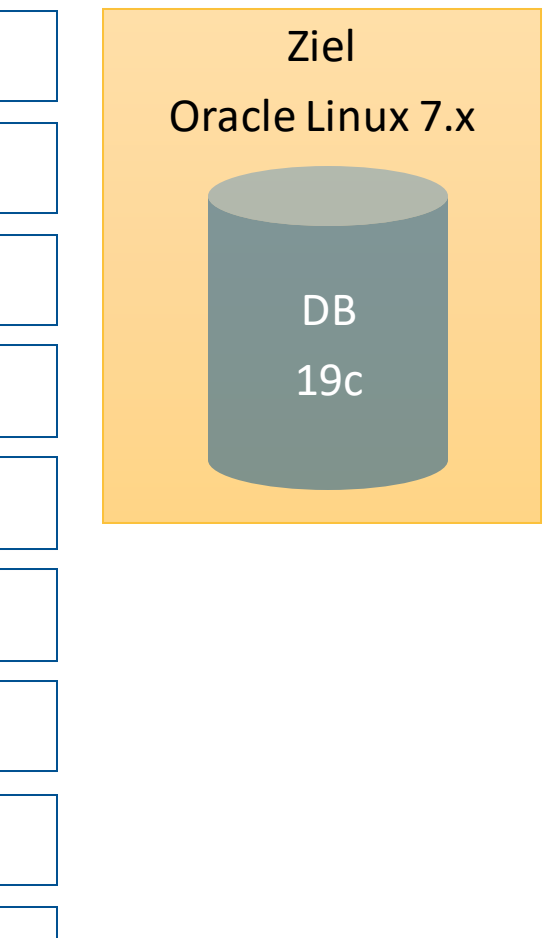

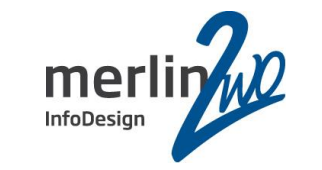

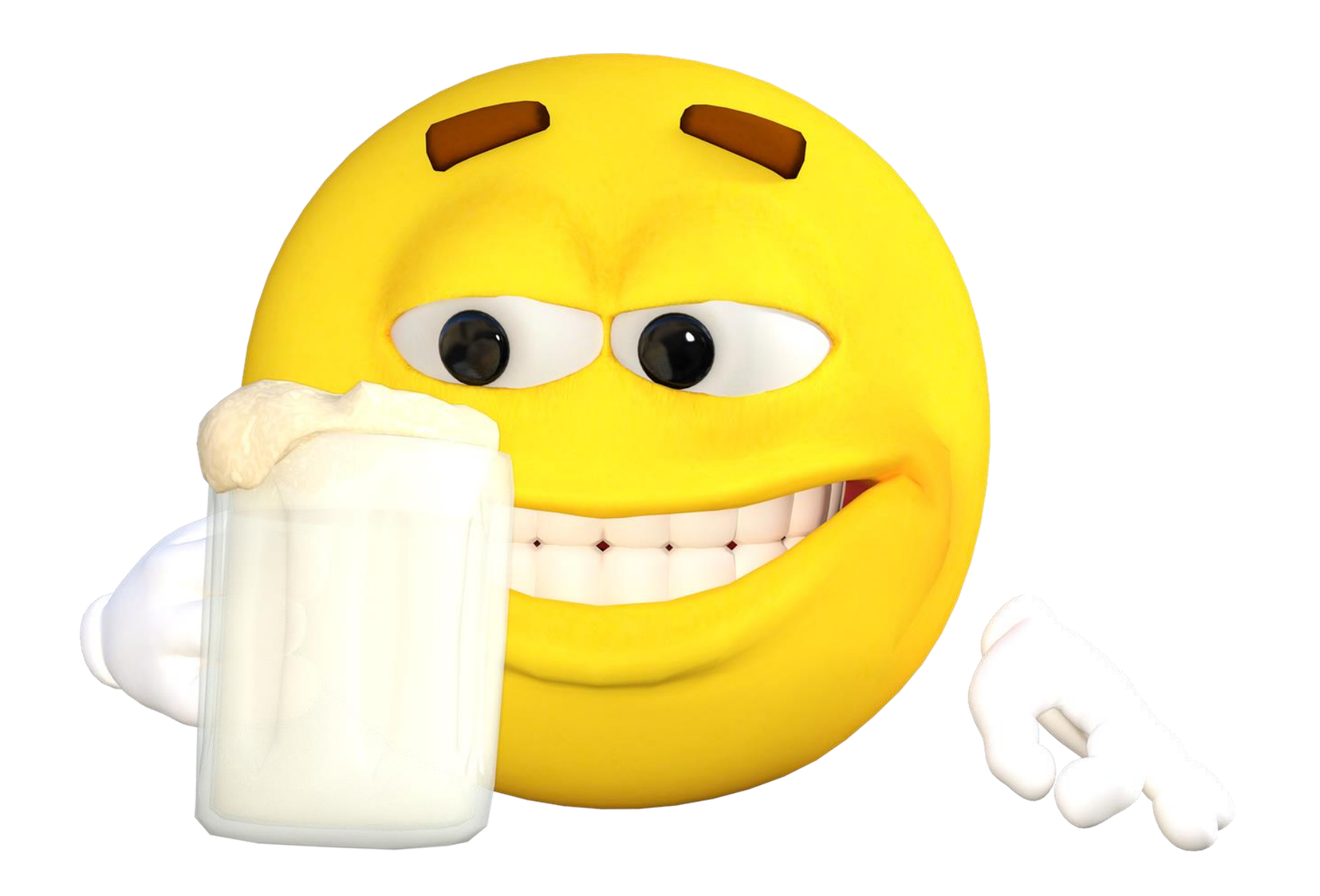

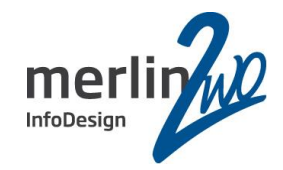

### Mögliche Alternative zu Schritt 2 + 3:

AutoUpgrade Tool (Doc ID 2485457.1)

In this Document

**Main Content Benefits Target Versions Supported AutoUpgrade documentation Known limitations References** 

#### **APPLIES TO:**

Oracle Database - Enterprise Edition - Version 12.2.0.1 and later Oracle Database - Standard Edition - Version 12.2.0.1 and later Information in this document applies to any platform.

#### **MAIN CONTENT**

#### **Description**

Oracle Database AutoUpgrade allows DBAs to upgrade one or many databases without human intervention, all with one command and a single configuration file.

#### **Benefits**

AutoUpgrade enables customers to upgrade one or many Oracle databases at the command-line with a single command and a single configuration file. AutoUpgrade will run the preupgrade tasks, perform automated fixups where needed, execute the database upgrade, and finish by taking care of post-upgrade tasks. It includes automatic retry and fallback, the possibility to schedule upgrades for future points in time, and the ability to set, change or remove initialization parameters as desired. It saves time and money by upgrading hundreds of databases with one command and replacing bespoke high maintenance upgrade solutions.

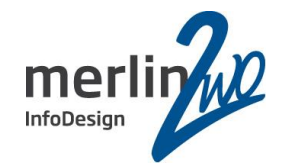

Downtime NICHT abhängig von Datenbankgröße

Datenbankinhalte werden 1:1 übernommen

Datenbankfiles neu strukturieren (OMF / ASM)

Es kann nichts "vergessen" werden

Konkrete Aussage über Downtime möglich

Cross-Platform Migration möglich

Fortsetzung ab Schritt x möglich!

### Vorteile: Nachteile:

Bei kleinen DBs langsamer als Expdp/Impdp

Datenbankinhalte werden 1:1 übernommen

Keine Defragmentierung möglich

Alte Daten können nicht weggelassen werden

Migration kann n-fach getestet werden Migration Uralt-Versionen nur über Zwischenschritte

Characterset kann nicht geändert werden

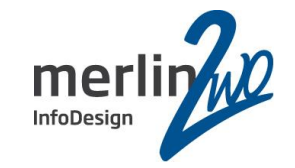

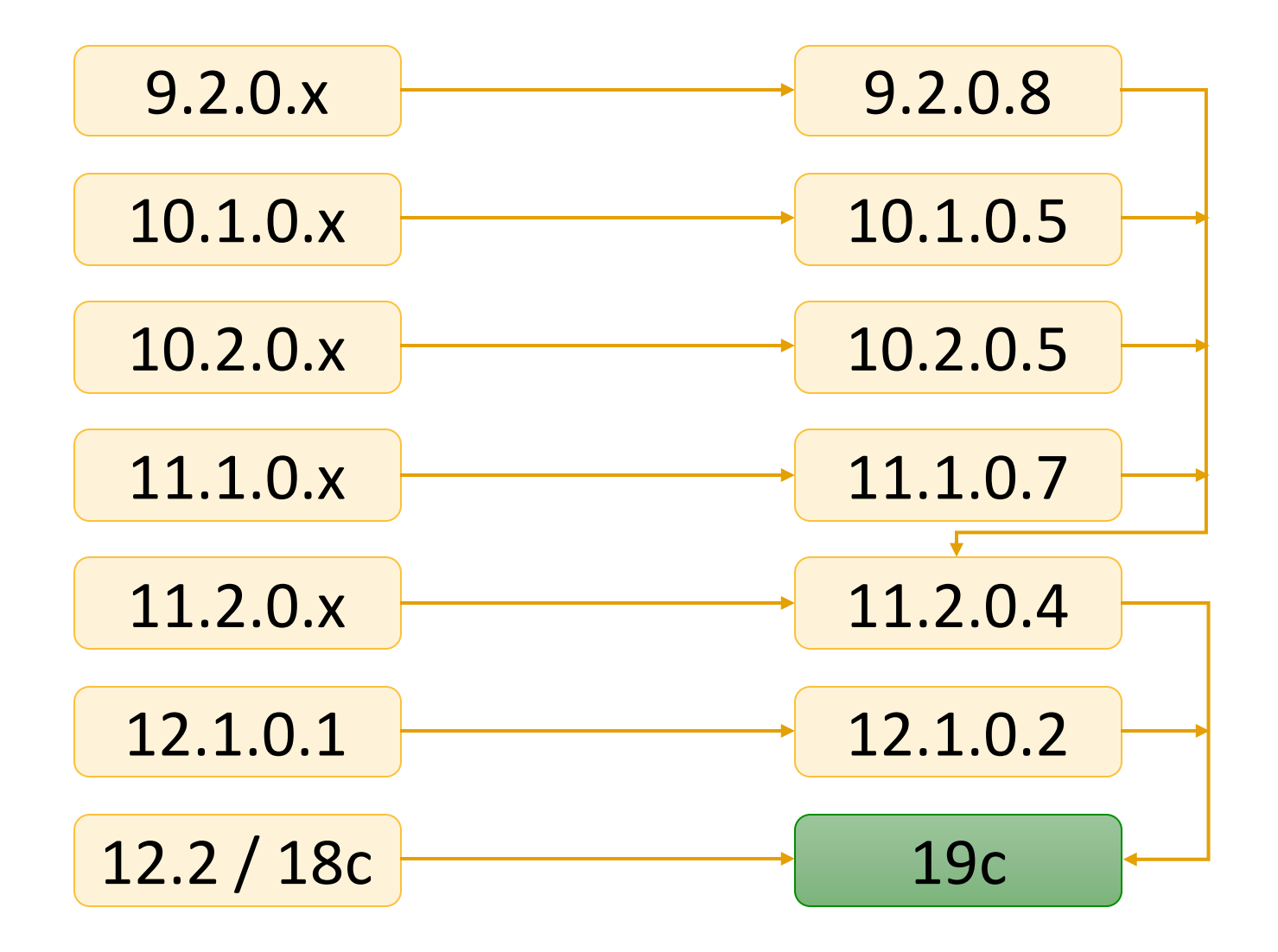

Fragen?

# **merlin.zwo** Wir kümmern uns!

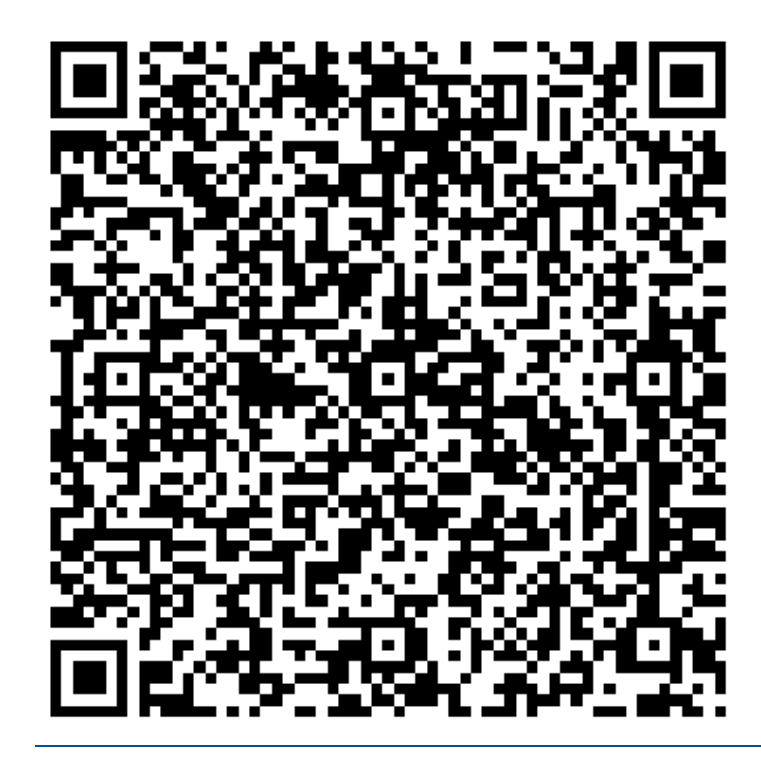

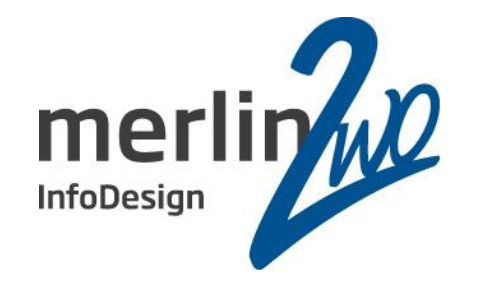

# **merlin.zwo InfoDesign GmbH & Co. KG Jochen Kutscheruk**

Elsa-Brändström-Straße 14 76228 Karlsruhe Tel. 0721 – 132 096 0

jochen.kutscheruk@merlin-zwo.de https://www.merlin-zwo.de

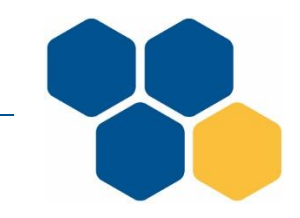

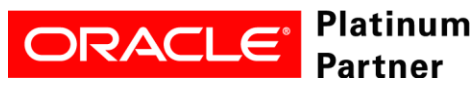

**Wir kümmern uns!**